VisualAge Pacbase

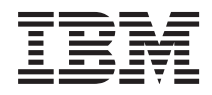

# Module de Personnalisation

*Version 3.5*

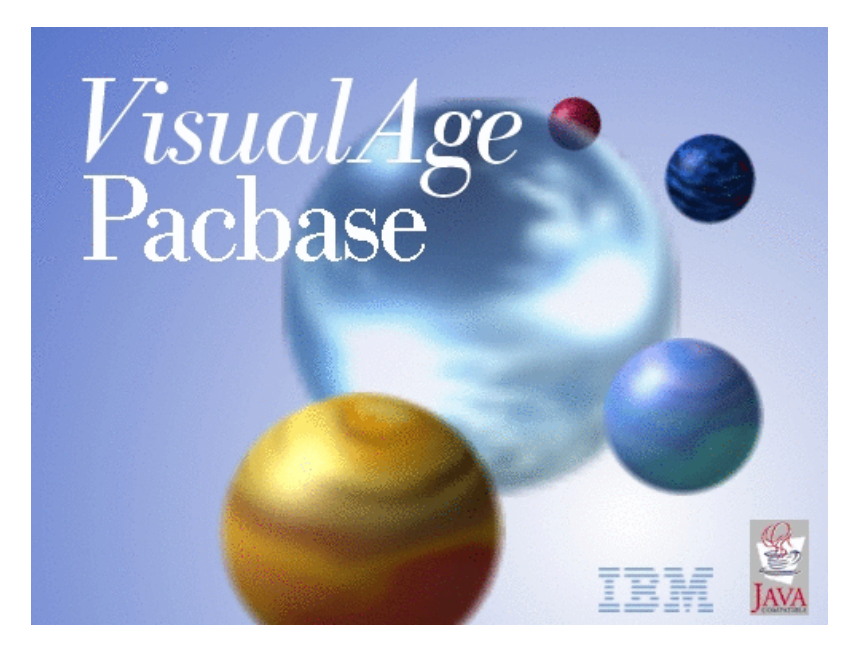

VisualAge Pacbase

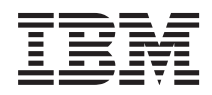

# Module de Personnalisation

*Version 3.5*

#### **Note**

Avant d'utiliser le présent document et le produit associé, prenez connaissance des informations générales figurant à la section [«Notices»,](#page-6-0) à la page v.

Vous pouvez consulter ou télécharger la documentation de VisualAge Pacbase, régulièrement mise à jour, à partir de :

http://www.ibm.com/support/docview.wss?rs=37&context=SSEP67&uid=swg27005478

La section Catalogue dans la page d'accueil de la Documentation vous permet d'identifier la dernière édition disponible du présent document.

#### **Deuxième édition (Février 2008)**

La présente édition s'applique à : • VisualAge Pacbase Version 3.5

Vous pouvez nous adresser tout commentaire sur ce document (en indiquant sa référence) via le site Web de notre Support Technique à l'adresse suivante : http://www.ibm.com/software/awdtools/vapacbase/support.html ou en nous adressant un courrier à :

IBM France Software Laboratory, Rational Division 1, place Jean–Baptiste Clément 93881 Noisy-le-Grand, France.

IBM pourra disposer comme elle l'entendra des informations contenues dans vos commentaires, sans aucune obligation de sa part.

**© Copyright International Business Machines Corporation 1983,2008. All rights reserved.**

# **Table des matières**

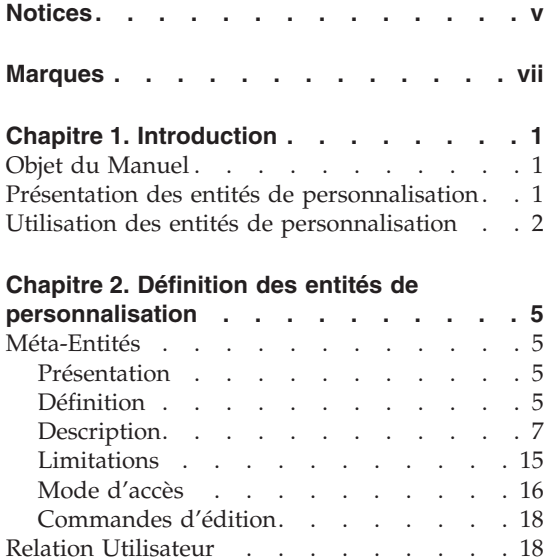

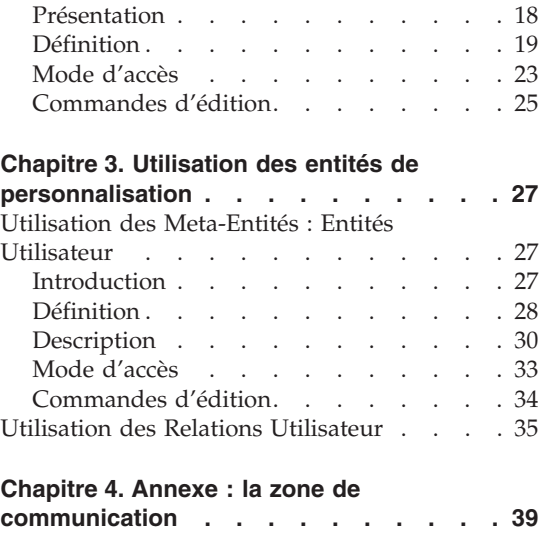

# <span id="page-6-0"></span>**Notices**

Ce document peut contenir des informations ou des références concernant certains produits, logiciels ou services IBM. Cela ne signifie pas qu'IBM ait l'intention de les annoncer dans tous les pays où la compagnie est présente. Toute référence à un produit, logiciel ou service IBM n'implique pas que seul ce produit, logiciel ou service puisse être utilisé. Tout autre élément fonctionnellement équivalent peut être utilisé, s'il n'enfreint aucun droit d'IBM. Il est de la responsabilité de l'utilisateur d'évaluer et de vérifier lui-même les installations et applications réalisées avec des produits, logiciels ou services non expressément référencés par IBM.

IBM peut détenir des brevets ou des demandes de brevet couvrant les produits mentionnés dans le présent document. La remise de ce document ne vous donne aucun droit de licence sur ces brevets ou demandes de brevet. Si vous désirez recevoir des informations concernant l'acquisition de licences, veuillez en faire la demande par écrit à l'adresse suivante : IBM Director of Licensing, IBM Corporation, North Castle Drive, Armonk NY 10504–1785, U.S.A.

Les détenteurs de licences du présent produit souhaitant obtenir des informations sur celui-ci à des fins : (i) d'échange d'informations entre des programmes développés indépendamment et d'autres programmes (y compris celui-ci) et (ii) d'utilisation mutuelle des informations ainsi échangées doivent s'adresser à : IBM France Software Laboratory - Rational Division, 1 place J.B.Clément, 93881 Noisy-Le-Grand Cedex, France. De telles informations peuvent être mises à la disposition du Client et seront soumises aux termes et conditions appropriés, y compris dans certains cas au paiement d'une redevance.

IBM peut modifier ce document, le produit qu'il décrit ou les deux.

# <span id="page-8-0"></span>**Marques**

IBM est une marque d'International Business Machines Corporation, Inc. AIX, AS/400, CICS, CICS/MVS, CICS/VSE, COBOL/2, DB2, IMS, MQSeries, OS/2, VisualAge Pacbase, RACF, RS/6000, SQL/DS et VisualAge sont des marques d'International Business Machines Corporation, Inc. dans certains pays.

Java et toutes les marques et logos incluant Java sont des marques de Sun Microsystems, Inc. dans certains pays.

Microsoft, Windows, Windows NT et le logo Windows sont des marques de Microsoft Corporation dans certains pays.

UNIX est une marque enregistrée aux Etats-Unis et/ou dans d'autres pays et utilisée avec l'autorisation exclusive de la société X/Open Company Limited.

D'autres sociétés peuvent être propriétaires des autres marques, noms de produits ou logos qui pourraient apparaître dans ce document.

# <span id="page-10-0"></span>**Chapitre 1. Introduction**

#### **Objet du Manuel**

Ce Manuel décrit la manière de personnaliser le Métamodèle VisualAge Pacbase via l'interface en mode caractère.

Il est à noter que vous pouvez aussi utiliser Administrator workbench pour toutes ces opérations. Référez-vous alors à son aide en ligne.

#### **Présentation des entités de personnalisation**

VisualAge Pacbase gère des entités standard (Rubrique, Segment par exemple) qui représentent des concepts précis dans le cycle de vie normal d'un projet. Leur description est figée.

Mais VisualAge Pacbase vous offre aussi la possibilité de personnaliser les informations stockées dans la Base pour les adapter aux besoins spécifiques de votre entreprise en créant vos propres entités.

#### DEFINITION DES ENTITES DE PERSONNALISATION

Les entités de personnalisation sont définies et décrites de préférence dans Administrator workbench mais il est possible de le faire aussi en mode caractère.

Ces entités sont :

- les Méta Entités,
- les Relations Utilisateur.

La Méta-Entité (ME) permet de

- Définir le nouveau concept qui sera géré dans la Base (ex : le concept de 'Service').
- v Décrire ce concept en listant ses caractéristiques, définies dans la Base par des instances d'entité Rubrique. (ex : la ME 'Service' est décrite par 'Type du service', 'Nombre d'employés' et 'Site').

La Relation Utilisateur (RU) permet d'établir un chaînage entre deux entités (standard ou utilisateur). Le chaînage sera géré automatiquement.

#### UTILISATION DES ENTITES AINSI DEFINIES

#### <span id="page-11-0"></span>UTILISATION DES META-ENTITES

Vous pouvez utiliser les Méta-Entités (ME) ainsi définies par le biais d'Entités Utilisateur (EU).

Pour la saisie des Entités Utilisateur dans la Station de l'Administration, référez-vous à son aide en ligne.

Dans l'interface en mode caractère, vous saisissez les Entités Utilisateur sur un écran dont la composition dépend de la ME.

Pour chaque EU, vous disposez d'écrans de définition et de description par le biais desquels vous saisissez les valeurs des Rubriques appelées dans la ME.

**Exemple :** A partir de la ME 'Service', vous pouvez définir une EU 'Info' comme suit : 'Service Informatique', '50 Employés' et 'Site 45'.

L'Entité Utilisateur comprendra, en fonction de la description de la ME, un écran de définition et de 0 à 333 descriptions.

Les Entités Utilisateur sont gérées dans la Base de la même manière que les entités standard. Il est donc possible de :

- leur affecter des mots-clés,
- leur affecter des commentaires.
- demander des listes, des références croisées, etc.

#### UTILISATION DES RELATIONS UTILISATEUR

Vous utilisez les Relations Utilisateur pour chaîner deux entités. Le chaînage sera géré automatiquement.

**Exemple :** La Rubrique représentant le site peut être liée à la Méta-Entité 'Site' définie au préalable, pour vérifier que le site saisi par l'utilisateur correspond bien à un site existant. Vous établirez ainsi un lien entre les services et les sites.

#### **Utilisation des entités de personnalisation**

Vous pouvez utiliser les entités de personnalisation en conversationnel comme en batch.

Vous pouvez les extraire avec le module Pacbase Access Facility.

Vous pouvez aussi extraire leur contenu sous forme de fichier séquentiel avec la procédure EXUE (incluse dans PACX). Voir le Manuel des Procédures du Développeur.

Vous pouvez les appeler dans un Rapport pour les imprimer dans une documentation utilisateur.

Vous pouvez enfin faire des recherches sur elles avec l'écran de recherche sur mot-clé (WS).

# <span id="page-14-0"></span>**Chapitre 2. Définition des entités de personnalisation**

#### **Méta-Entités**

#### **Présentation**

La Méta-Entité (ME) a pour objet la création de concepts qui ne sont pas gérés habituellement.

Une fois la ME définie et décrite, elle est gérée comme les autres entités.

#### CARACTERISTIQUES GENERALES

La Méta-entité comporte :

- Une définition, obligatoire, donnant ses caractéristiques générales (code, nom, mots-clés) et en particulier son type.
- v De 0 à 333 descriptions qui donnent la liste des Rubriques composant la ME. Cette liste de Rubriques sert de base à la saisie des Entités Utilisateur, qui sont les instances de la ME.
- v Comme pour toute autre entité, des commentaires optionnels.

Une fois la Méta-Entité définie et décrite, un écran personnalisé permettra de saisir les Entités Utilisateur.

#### **Définition**

Une Méta Entité est définie par un code, un nom et un type.

Le type, qui est unique (un contrôle d'unicité est effectué automatiquement), sera utilisé, précédé d'un '\$', pour identifier les EU issues de cette ME.

Par exemple, à la ME 'JOB', possédant le type 'JO', correspondront les EU '\$JOJOB1', '\$JOJOB2', '\$JOJOB3' etc...

#### CHOIX CORRESPONDANT

Le choix permettant d'accéder à la définition est le suivant :

F xxxxxx

avec : xxxxxx = code de la ME

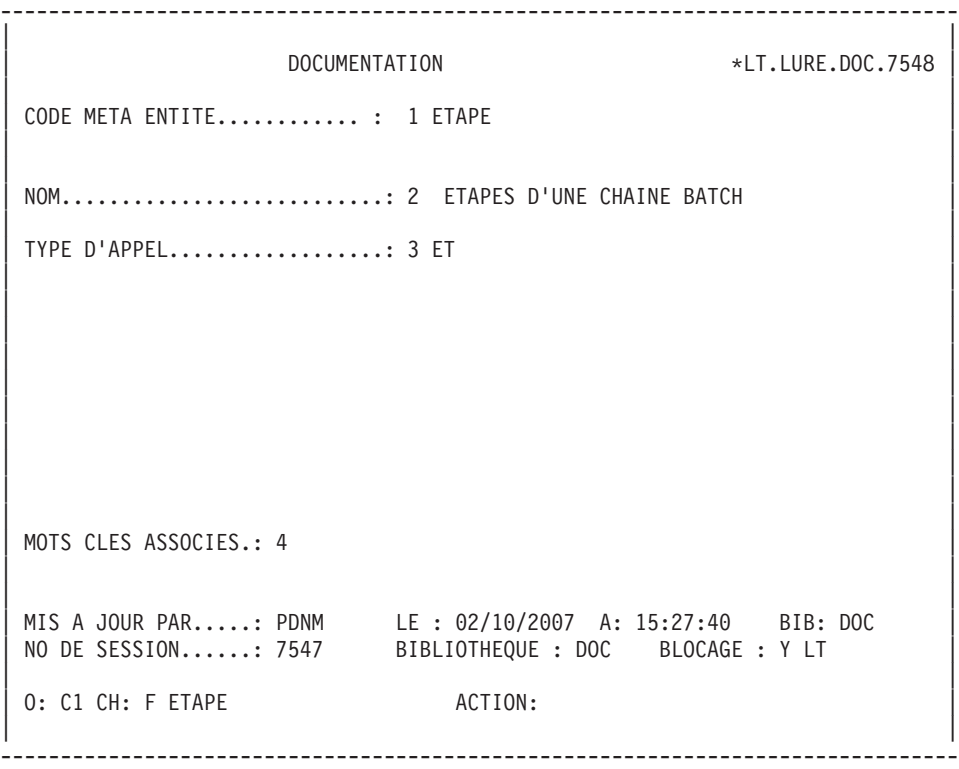

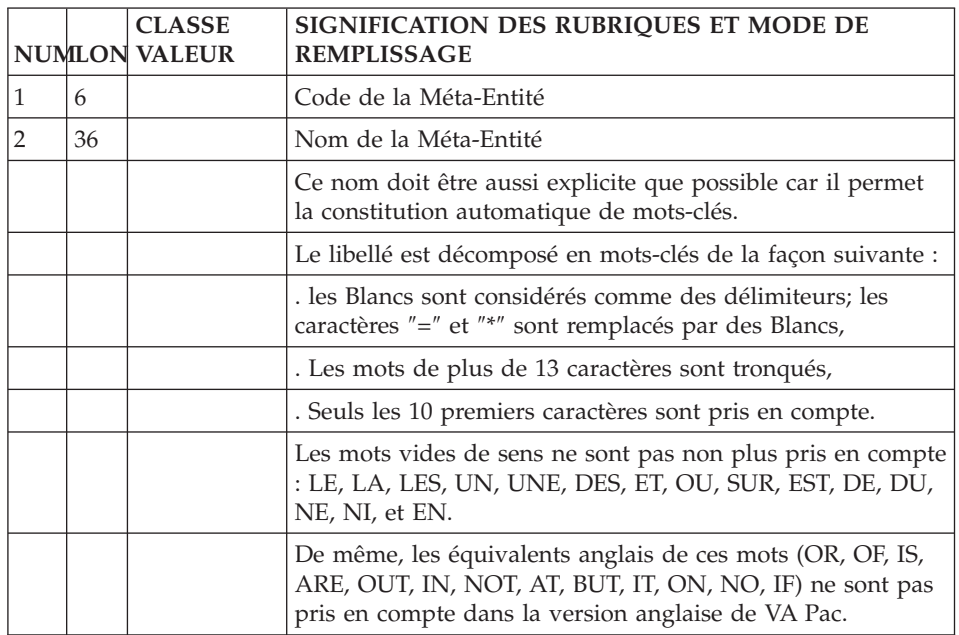

<span id="page-16-0"></span>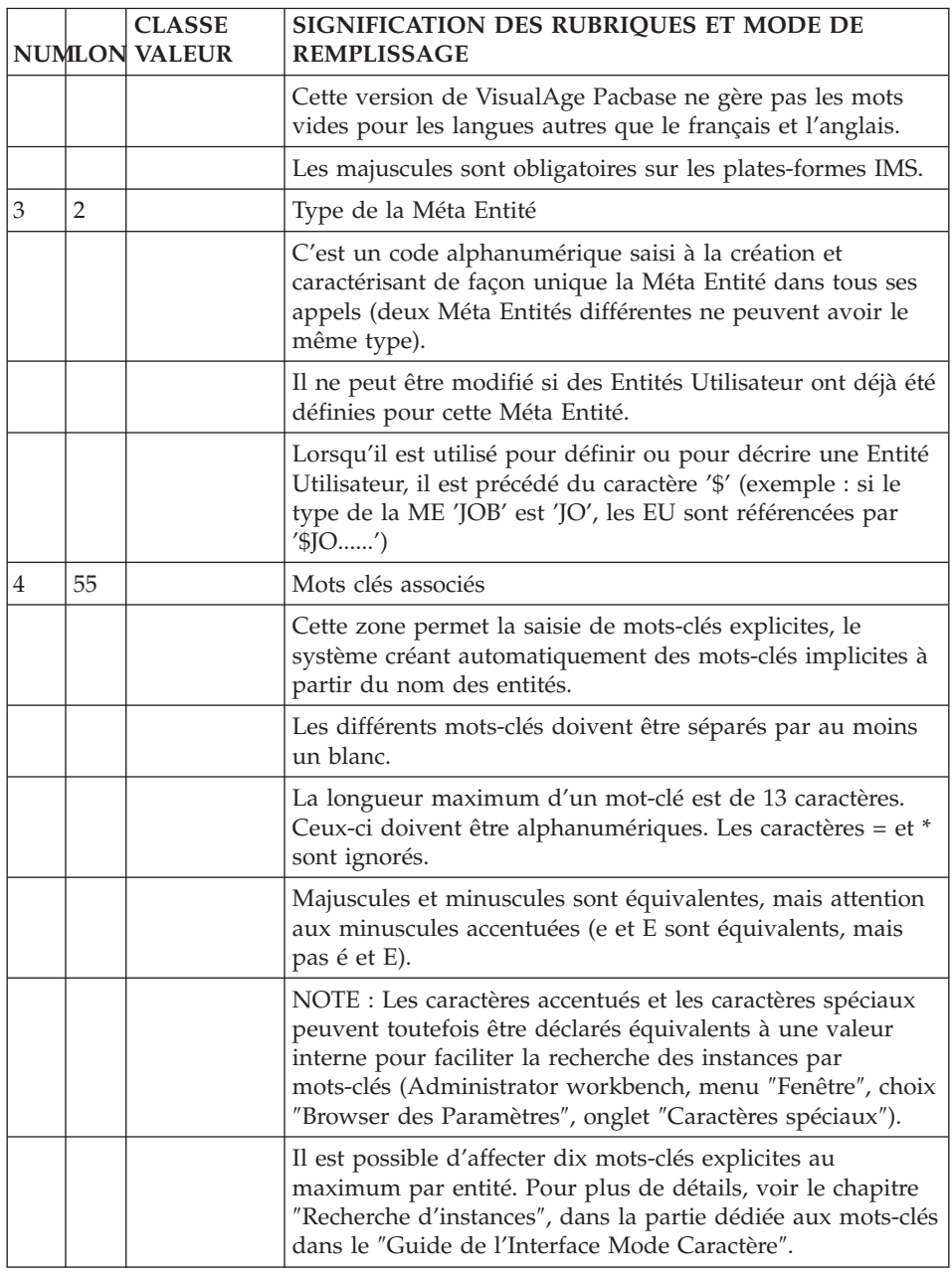

# **Description**

Les descriptions de la ME permettent d'élaborer la définition et les descriptions (jusqu'à 333 descriptions possibles) des EU.

Il existe au moins un écran par description.

Une description de ME est composée d'un en-tête et d'une liste de Rubriques.

### En-tête

L'en-tête comprend trois zones obligatoires :

- v le numéro de la description, qui déterminera le numéro de la description de l'EU (le numéro 00 correspondra à la définition de l'EU).
- v le libellé de la description, qui s'affichera dans l'en-tête de la description correspondante de l'EU.
- v le type de la description, qui permet d'indiquer si la description contiendra des Rubriques ou sera simplement utilisée pour stocker des informations en provenance d'Administrator & Developer workbench ou de la Station de Travail VA Pac.

L'en-tête comprend aussi deux zones facultatives :

v un sous-programme utilisateur, qui permet un contrôle personnalisé des Rubriques de la description.

Pour connaître les Rubriques servant de base à son écriture, voir le chapitre ″Annexe″.

Pour un contrôle standard, voir le paragraphe ″Liste de Rubriques″ ci-après.

v une description mère, qui permet d'imbriquer les descriptions sur plusieurs niveaux.

Par exemple, l'exploitation d'une chaîne batch se traduit par l'utilisation des concepts suivants :

```
Chaîne batch
 --> Step
    --> Programme
         ---> etc...
```
Le concept de chaîne batch n'est pas géré en standard. Il faut donc définir la ME 'chaîne'.

Sa description 01 sera une liste de steps.

Sa description 02 sera la liste des Programmes de chaque step. Il faut donc déclarer la description 02 fille de la description 01 pour imbriquer ces deux descriptions. Ainsi, il sera possible de voir directement, depuis une instance de la ME 'chaîne', tous les Programmes qu'elle utilise.

Le lien d'imbrication est visible dans la description fille car la première partie de son identifiant de ligne est constitué de l'identifiant de la description mère.

Liste de Rubriques

Ces Rubriques doivent exister dans la Base. Elles serviront de base aux écrans de saisie des EU créés à partir de la ME.

Une même Rubrique ne peut être appelée qu'une seule fois par description de ME.

Vous pouvez demander un contrôle standard (format, présence, valeur) sur une Rubrique. Pour cela, il vous suffit de saisir la valeur adéquate sur la ligne d'appel de la Rubrique.

**Note :** Vous avez aussi la possibilité de spécifier un contrôle personnalisé en écrivant un sous-programme utilisateur.

Vous pouvez lier une Rubrique décrivant la ME à un type d'entité géré par VA Pac afin de vérifier qu'un code saisi dans l'EU correspond bien à un code instance existant pour ce type d'entité. Pour cela, vous devez appeler une Relation Utilisateur sur la ligne d'appel de la Rubrique. Cette Relation, qui doit exister dans la Base, lie la Rubrique à un type d'entité standard ou non.

**Note :** Vous pourrez toujours modifier/supprimer cet appel de Relation ou supprimer la ligne de Description portant cette Relation, même si des Entités Utilisateur existent, à condition d'exécuter ensuite une réorganisation de la Base (procédure REOR).

#### CHOIX CORRESPONDANT

La description d'une Méta Entité s'obtient par le choix :

CH: FxxxxxxCE

où 'xxxxxx' = code de la Méta Entité

| | DOCUMENTATION \*LT.LURE.DOC.7548 DESCRIPTION DE LA META ENTITE: ETAPE 1 ETAPES D'UNE CHAINE BATCH | | A: 2 CODE: 00 3 LIBELLE : programme utilisé 4 TYPE: F 5 DESCRIPTION MERE: 6 SPGM UTI.: 7 | | | 8 9 10 11 12 13141516 17 18 19 | 18 19 | | A NLG : RUBRI. ID NAT U F P V RELAT TYP LIBELLE LONGUEUR IM I | | \*00 : JOBCOD AA I U O RELJOB \$CB CODE DE LA CHAINE X(10) | |  $*50$  : JOBNAM AB N O NOM DE LA CHAINE  $X(20)$  | | \*80 : JOBCO1 RL S O CODE CHAINE COURT X(4) | | 100 : PROGR AC O RELPGM P CODE PROGRAMME X(6) | | 120 : TYPGM VT L TYPE DE PROGRAMME X(1) | | 130 : LIB30 GV LIBELLE X(30) | | 140 : PGSIZE LM TAILLE PROGRAMME 9(3) | | | | | | | | | | | | |

| |

| |

--------------------------------------------------------------------------------

--------------------------------------------------------------------------------

0: C1 CH: -CE00

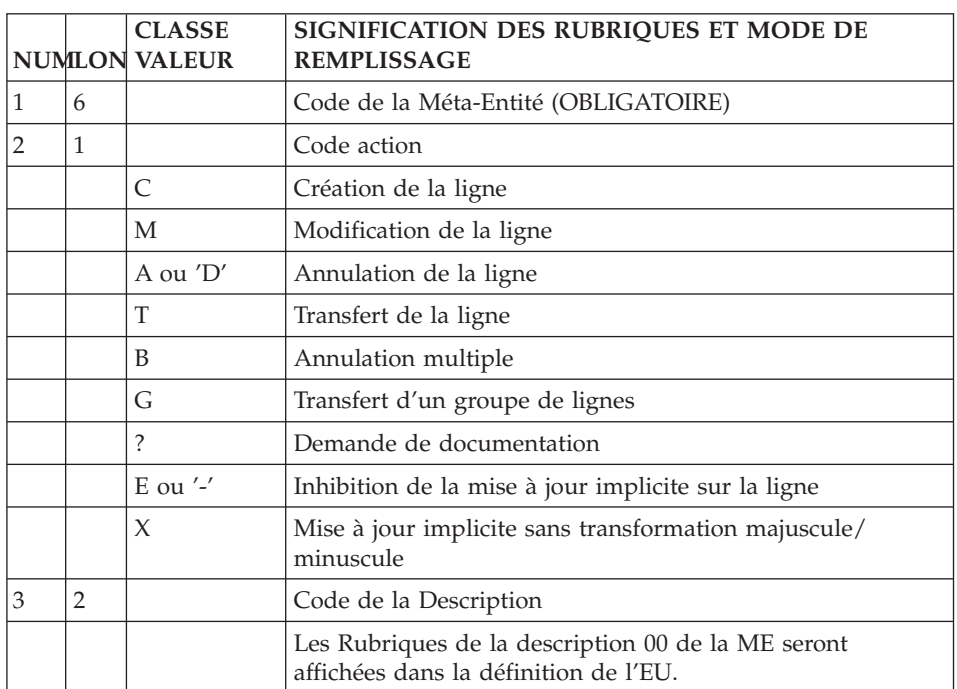

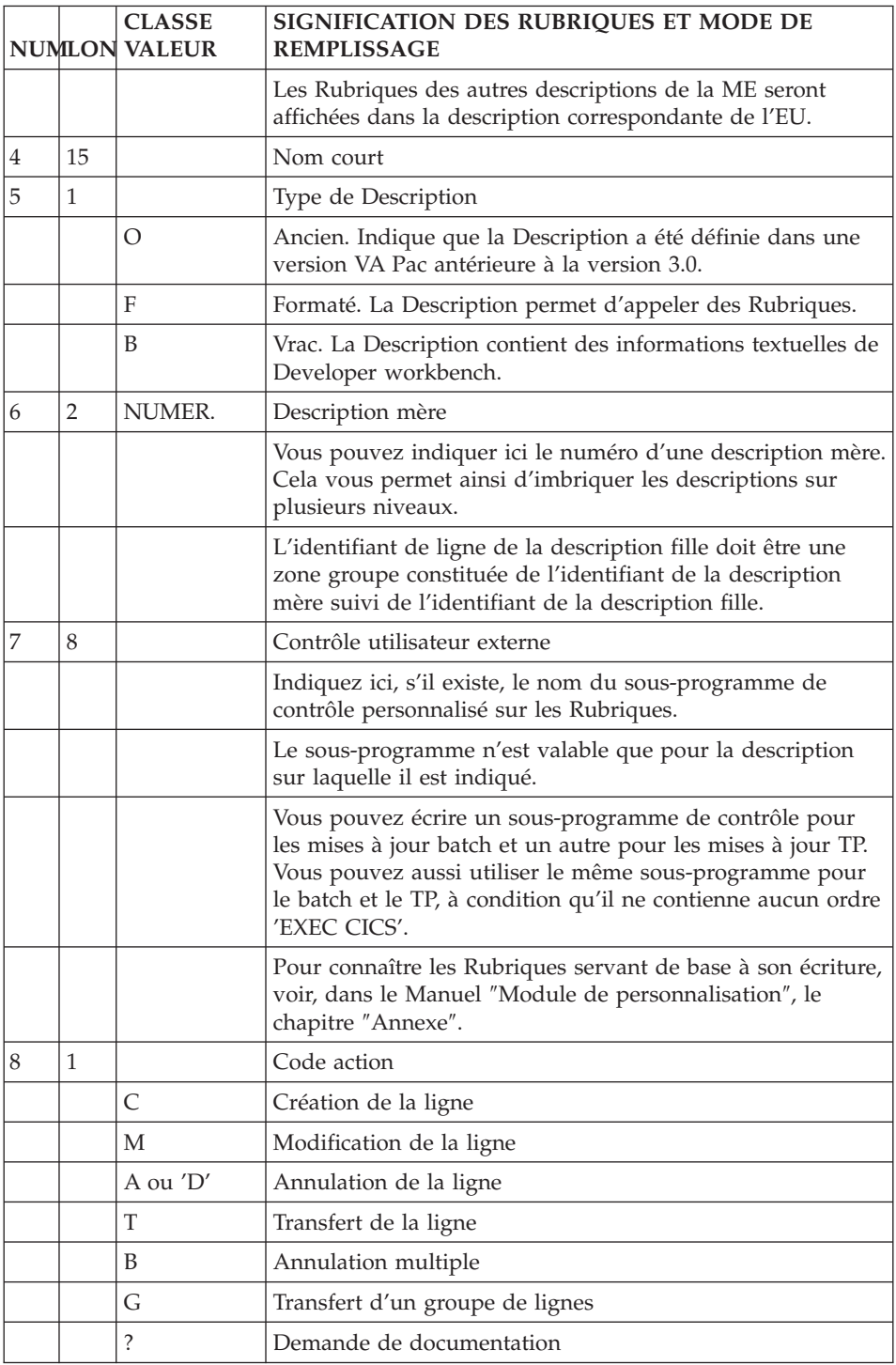

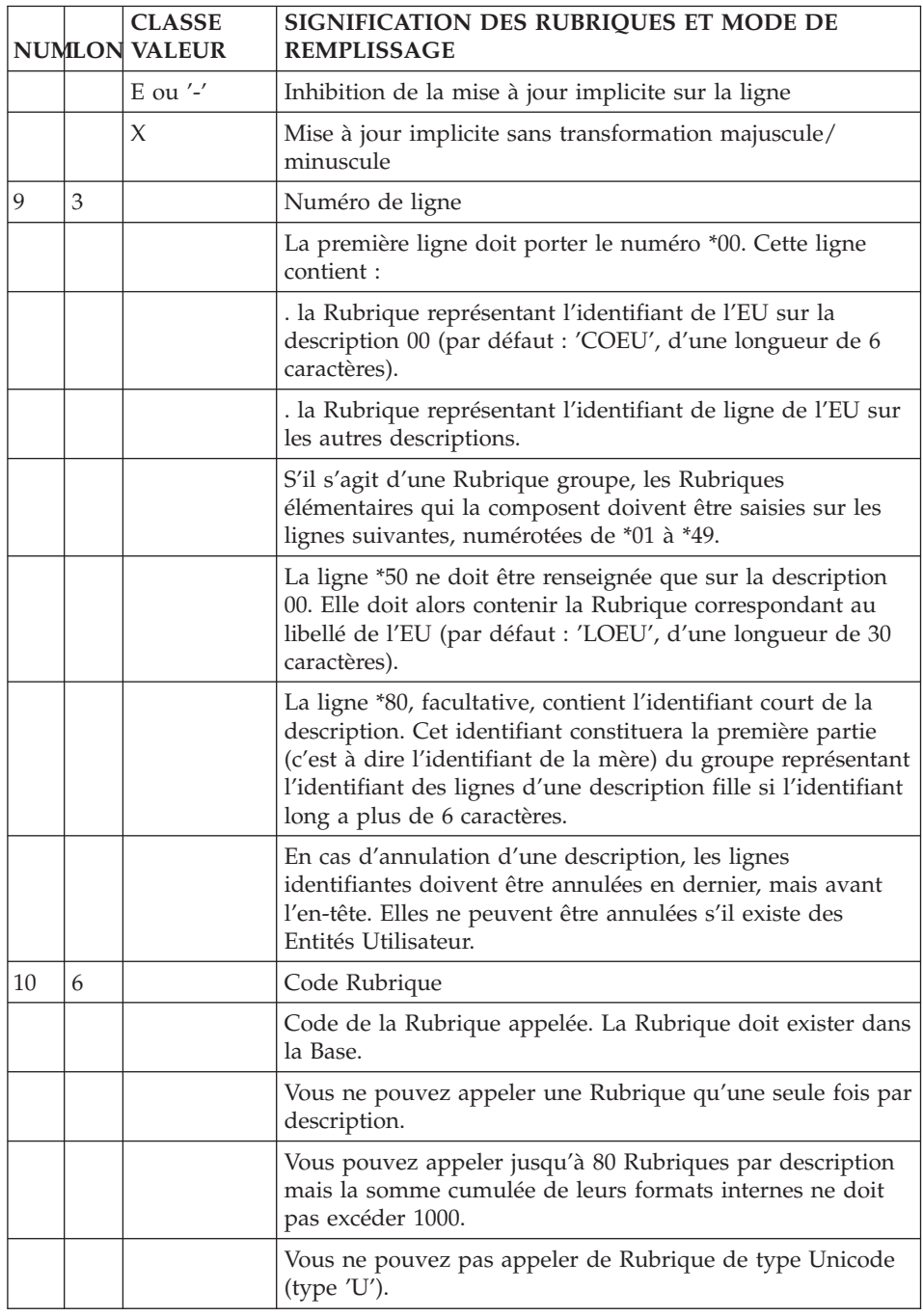

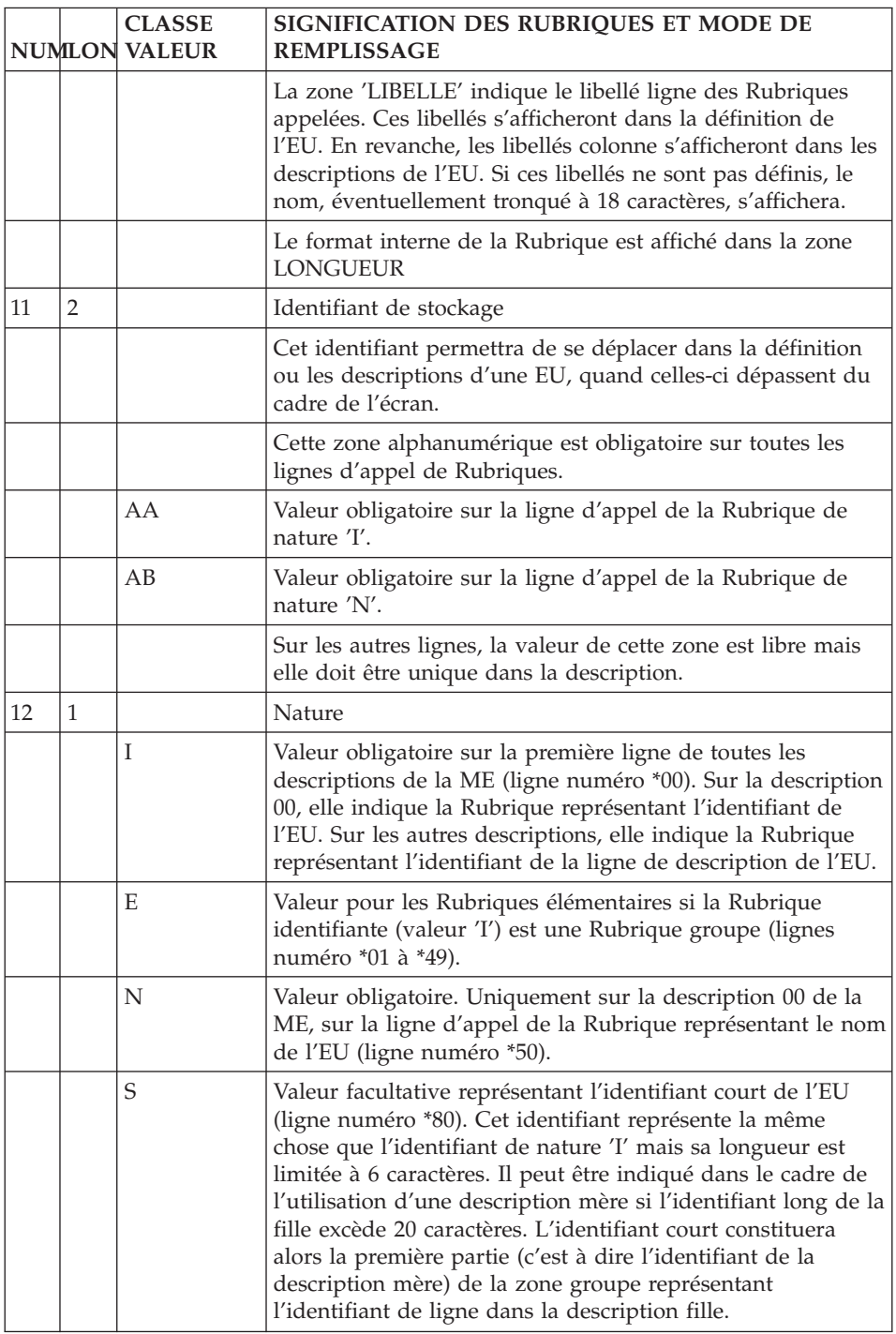

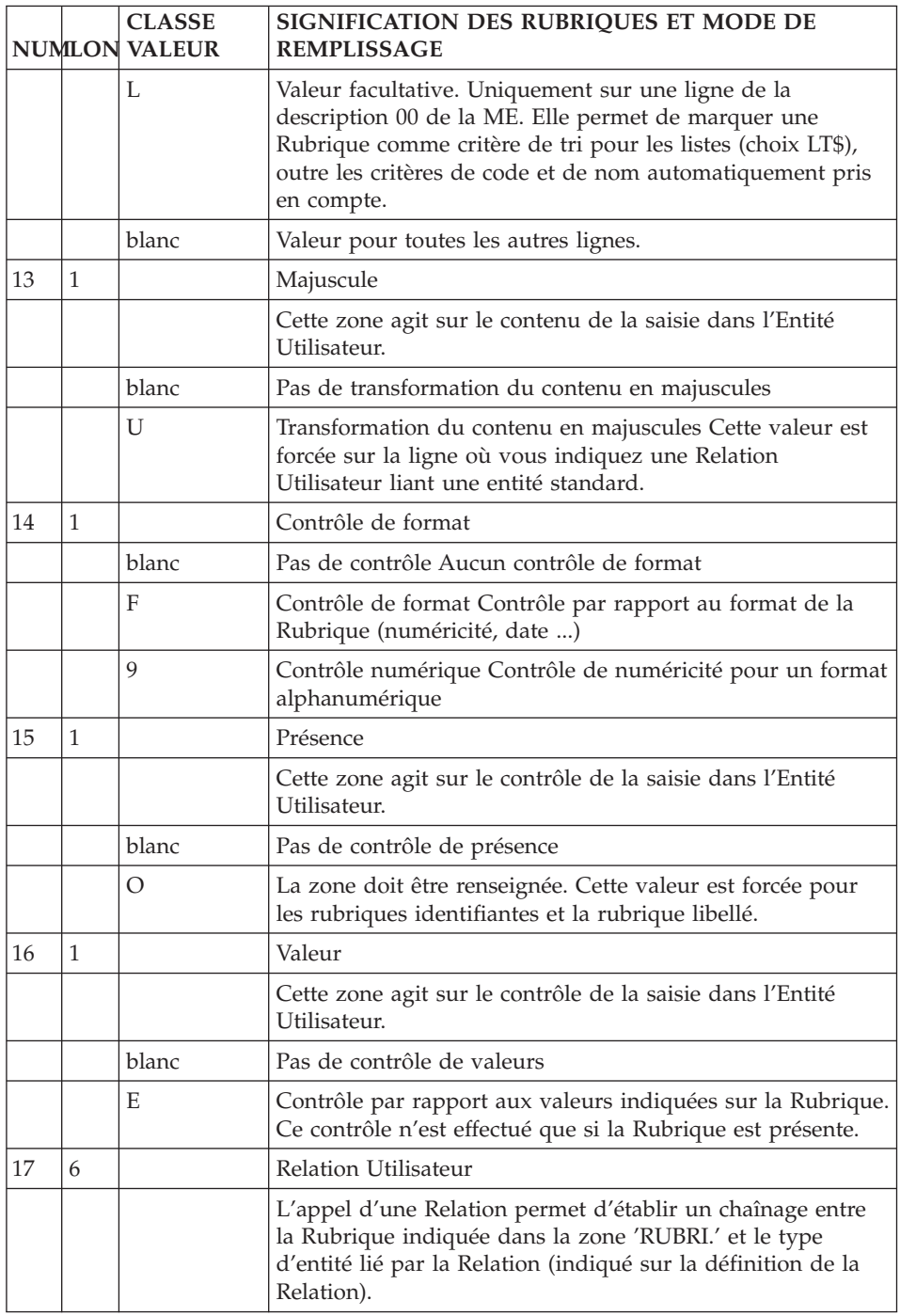

<span id="page-24-0"></span>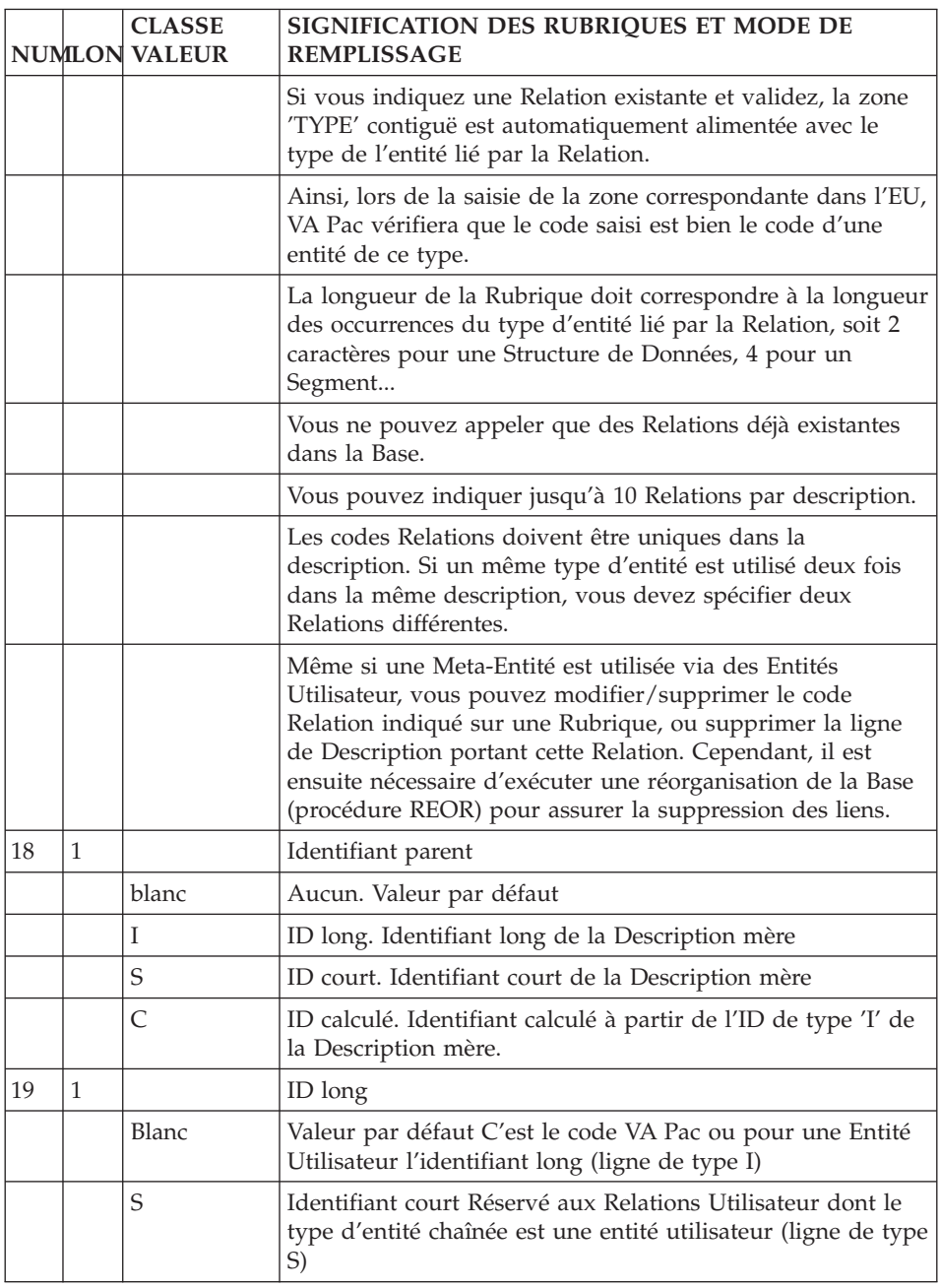

# **Limitations**

Les Rubriques qui servent à décrire une ME vont apparaître dans la définition et les descriptions des EU.

<span id="page-25-0"></span>Le nombre de Rubriques utilisées dans la ME, ainsi que leur longueur doivent respecter les règles décrites ci-dessous.

Nombre de Rubriques appelées

Le nombre de Rubriques appelées est limité à 80 par description de ME.

Longueur des Rubriques appelées

La longueur maximale d'une Rubrique appelée est de 159 caractères.

La longueur de la Rubrique 'identifiant long' (nature 'I') ne peut excéder 30 caractères dans la description 00 et 20 dans les autres descriptions.

La longueur de la Rubrique 'libellé' (dans la description 00) ne peut excéder 36 caractères.

La longueur de la Rubrique 'identifiant court' (nature 'S') ne peut excéder 6 caractères.

La longueur de la Rubrique demande de liste (nature 'L' dans la description 00) ne peut excéder 6 caractères.

#### Longueur totale des Rubriques appelées

La longueur totale d'une description de ME est égale à la somme des formats internes des Rubriques qui la composent plus 5 caractères par Rubrique. Cette longueur ne doit pas excéder 1000.

```
Exemple : CORUB1 X(20)
          CORUB2 X(14)
          CORUB3 X(3)
          CORUB4 X
```
La longueur totale est de  $25 + 19 + 8 + 6 = 58$ 

**Remarque :** Les 5 caractères à ajouter par Rubrique correspondent à la longueur de stockage de la Rubrique (3 caractères) et à son identifiant de stockage dans la description de la ME (2 caractères).

# **Mode d'accès**

LISTE DES META-ENTITES (ME)

LCFaaaaaa

Liste des ME par code (à partir de la ME 'aaaaaa').

LNFaaaaaa

Liste des ME par libellé (à partir de la ME 'aaaaaa') (choix sensible aux majucules/minuscules).

LTFttaaaaaa

Liste des ME par type tt (à partir de la ME 'aaaaaa').

DESCRIPTION DE LA ME 'aaaaaa'

Faaaaaa (MAJ)

Définition de la M.E. 'aaaaaa'.

FaaaaaaLD

Liste des descriptions de la M.E. (avec affichage du code, libellé et type de la Description, et éventuellement code de la Description mère).

FaaaaaaGCbbb (MAJ)

Commentaires de la M.E. 'aaaaaa'.

FaaaaaaCRbbb (MAJ)

Instances appelés par la M.E. 'aaaaaa' (à partir du numéro de ligne 'bbb') via des Relations Utilisateur.

FaaaaaaATbbbbbb

Textes affectés à la M.E.. 'aaaaaa' (à partir du Texte 'bbbbbb').

FaaaaaaX

Utilisations de la M.E. 'aaaaaa'.

FaaaaaaXVvvvvvv

Utilisations de la M.E. 'aaaaaa' dans les Rapports (à partir du Rapport 'vvvvvv').

#### FaaaaaaXQrrrrrr

Utilisations de la M.E. 'aaaaaa' dans les Relations (à partir de la Relation 'rrrrrr').

<span id="page-27-0"></span>FaaaaaaCEddnnn (MAJ)

Description de la M.E. 'aaaaaa' (à partir de la description 'dd' et du numéro de ligne 'nnn').

FaaaaaaL\$oo...oo

Liste des Entités Utilisateur issues de la M.E. 'aaaaaa' (à partir de l'E.U. 'oo...oo').

NB : 'Faaaaaa' peut être remplacé par '-' après la première transaction de type 'Faaaaaa'.

Tous les éléments entre parenthèses sont facultatifs.

## **Commandes d'édition**

LCF : Liste des Méta-Entités par code.

- Option C1 : sans les mots-clés,
- Option C2 : avec les mots-clés.

LKF : Liste des ME par mots-clés. Cette commande doit être accompagnée d'une ligne suite où seront indiqués les mots-clés servant à la sélection.

DCF : Description de la Méta-Entité dont le code est indiqué dans la zone Entité. Description de toutes les ME si la zone n'est pas renseignée.

- Option C1 : sans les textes associés,
- Option C2 : avec les textes associés.

LNF : Liste des Méta-Entités par libellé.

LTF : Liste des Méta-Entités par type.

# **Relation Utilisateur**

#### **Présentation**

L'entité Relation Utilisateur a pour objet de chaîner les entités (standard ou non) entre elles. Le chaînage obtenu s'ajoute aux différentes références croisées déjà assurées en standard.

Le principe du chaînage est le suivant :

```
+------------+ +------------+
! instance ! --- Relation ----> ! instance !
! d'entité ! <br>! d'entité ! <br>! d'entité !
+------------+ +------------+
```
#### <span id="page-28-0"></span>Caractéristiques générales

Une Relation Utilisateur (RU) comporte uniquement une définition et des commentaires.

#### **Définition**

Vous accédez à la Définition de la Relation Utilisateur avec le choix :

Q rrrrrr

avec : rrrrrr = code de la RU.

Sur la définition, vous :

- nommez la Relation,
- spécifiez son type,
- v indiquez le type de l'entité chaînée,
- v indiquez éventuellement un top d'annulation.

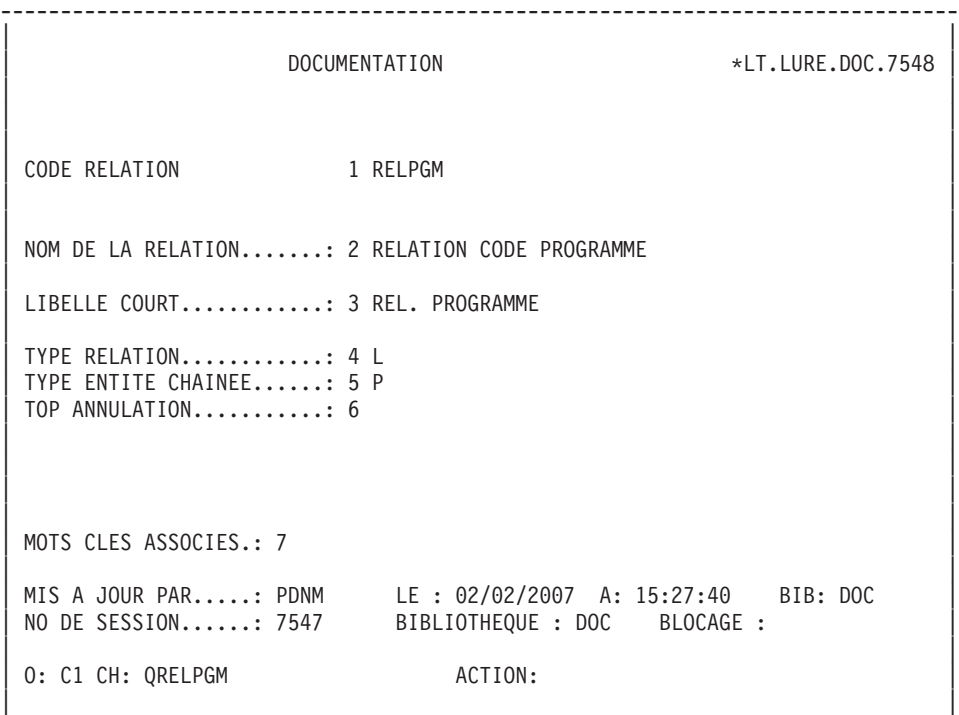

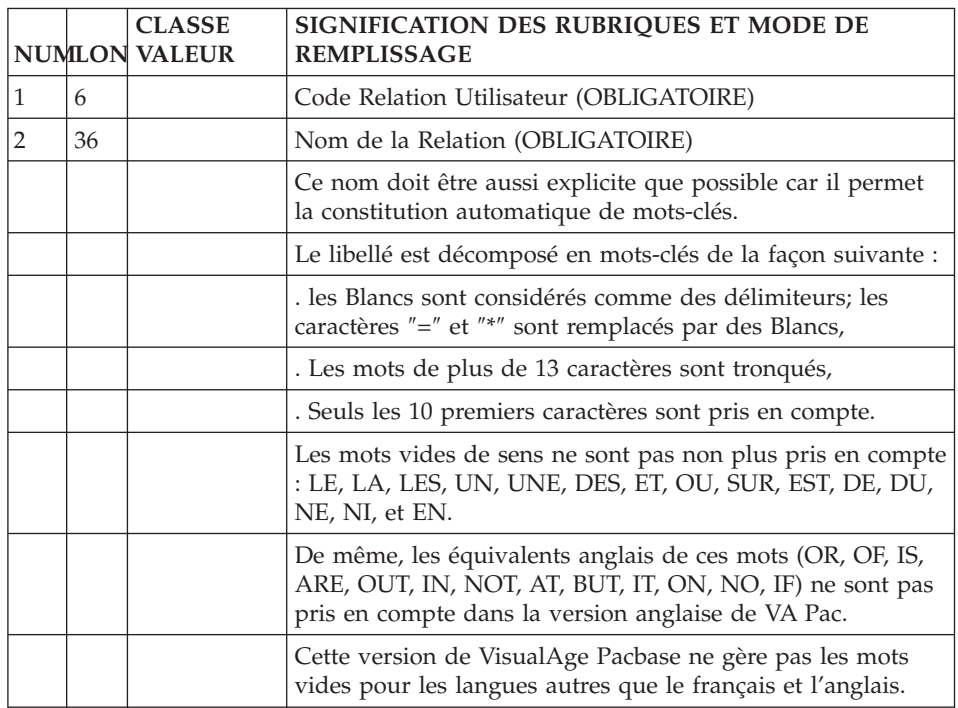

--------------------------------------------------------------------------------

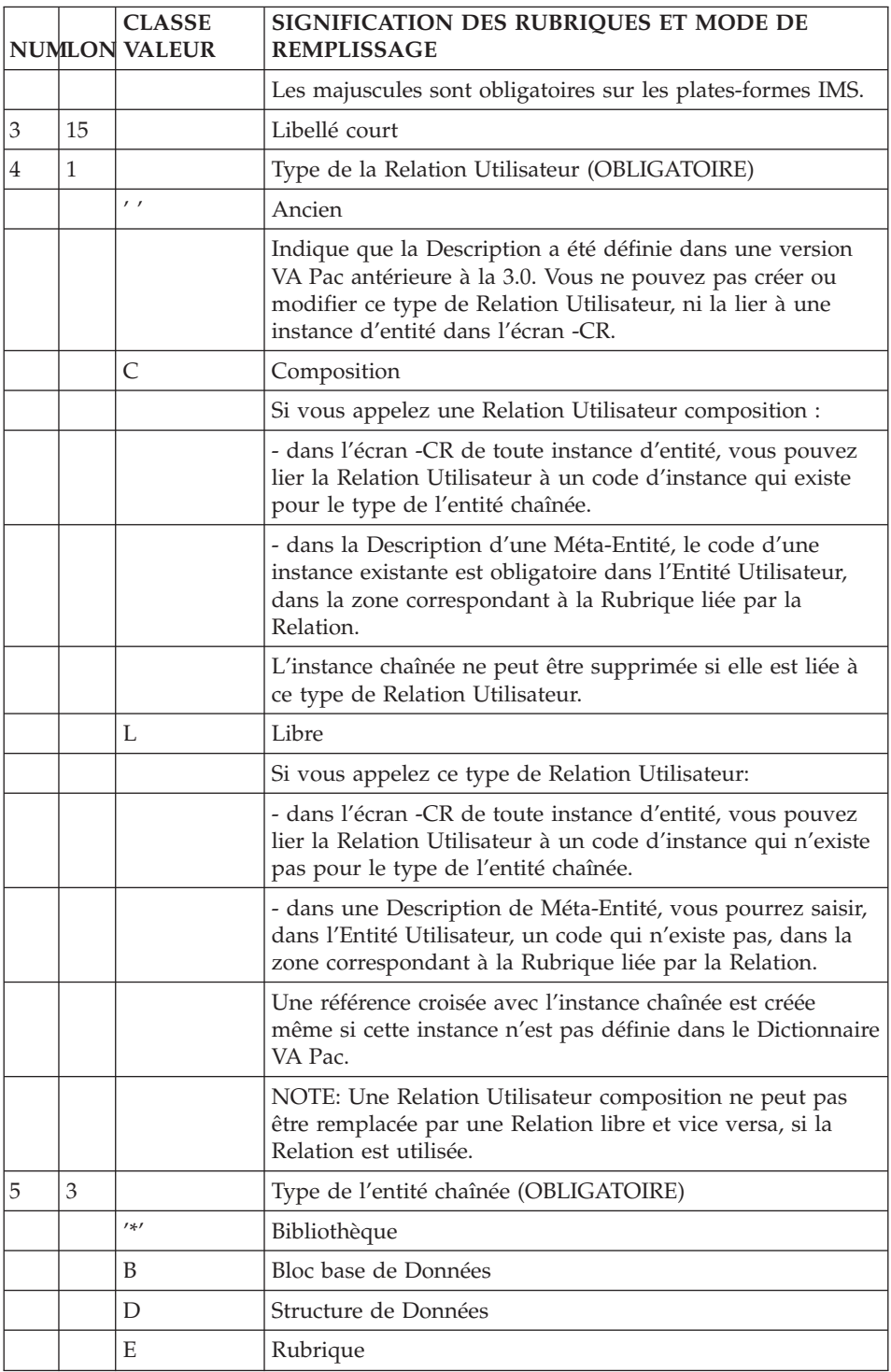

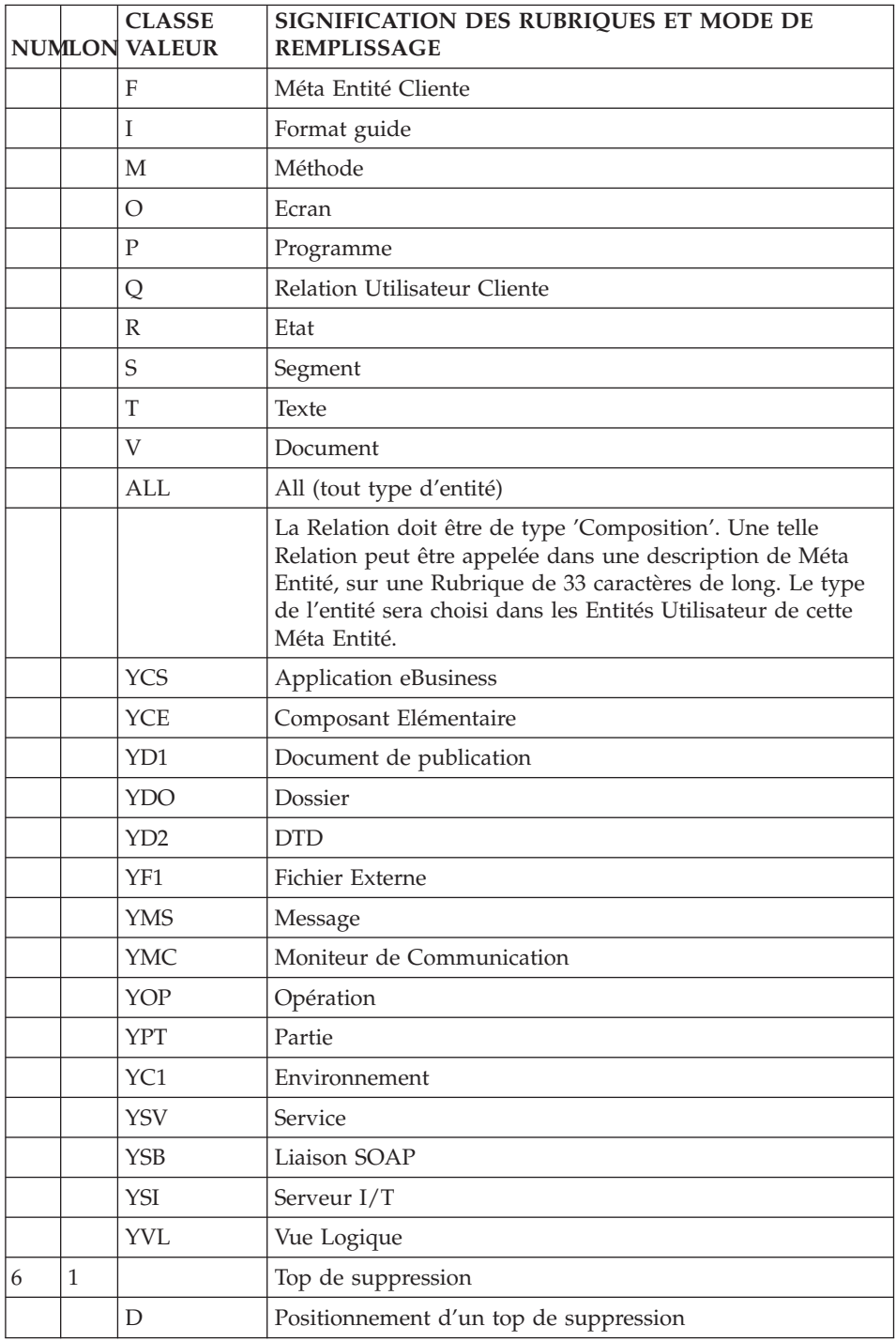

<span id="page-32-0"></span>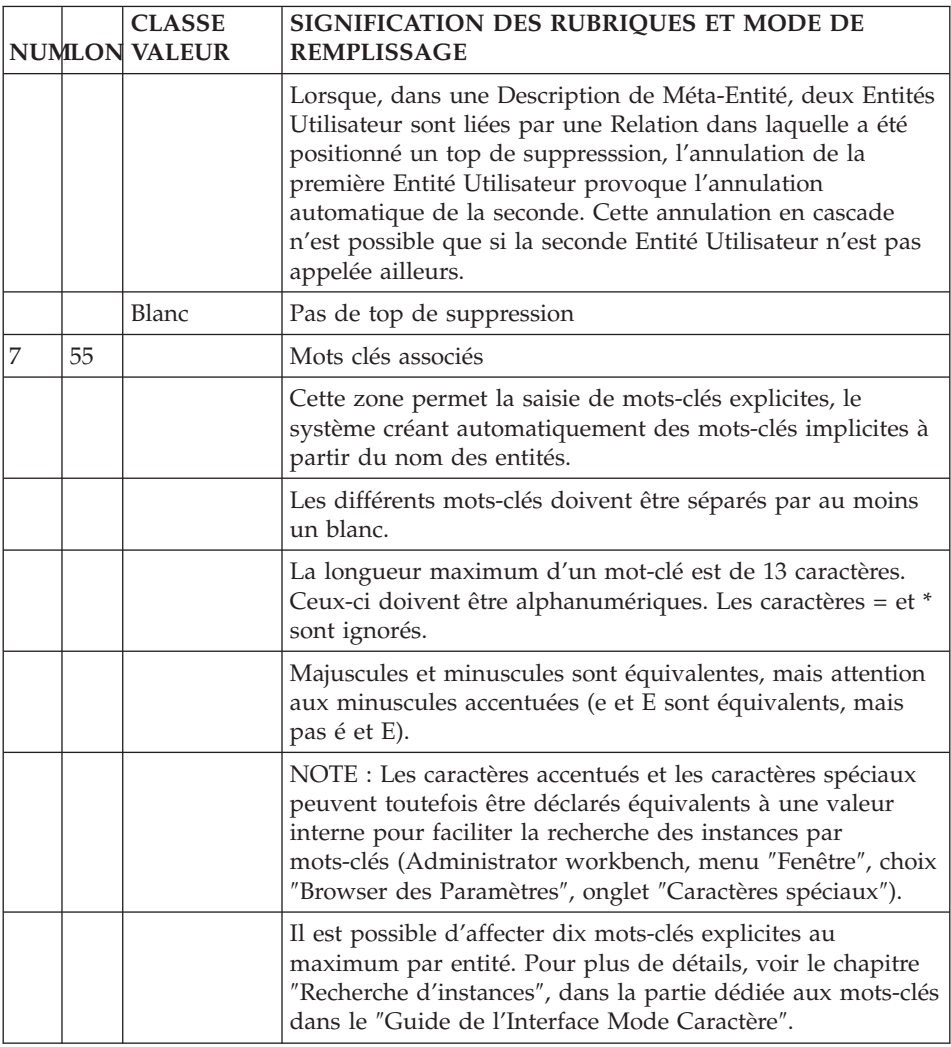

## **Mode d'accès**

LISTE DES RELATIONS UTILISATEUR (RU)

LCQrrrrrr

Liste des RU (à partir de la RU 'rrrrrr').

LNQrrrrrr

Liste des RU par libellé (à partir de la RU 'rrrrrr'). (choix sensible aux majuscules/minuscules).

#### LTQtttrrrrrr

Liste des RU par type d'entité chaînée ttt (à partir de la RU 'rrrrrr').

DESCRIPTION DE LA RU 'rrrrrr'

Qrrrrrr (MAJ)

Définition de la RU 'rrrrrr'

QrrrrrrGCbbb (MAJ)

Commentaires de la RU 'rrrrrr' (à partir du numéro de ligne 'bbb')

QrrrrrrCR (MAJ)

Instances d'entités appelées par la RU 'rrrrrr'

QrrrrrrATbbbbbb

Textes affectés à la RU 'rrrrrr' (à partir du Texte 'bbbbbb')

QrrrrrrX

Utilisations de la RU 'rrrrrr'

QrrrrrrX\*

Utilisations de la RU 'rrrrrr' dans les Entités.

QrrrrrrXVvvvvvv

Utilisations de la RU 'rrrrrr' dans les Rapports (à partir du Rapport 'vvvvvv').

QrrrrrrXQssssss

Utilisations de la RU 'rrrrrr' dans les Relations (à partir de la RU 'ssssss').

QrrrrrrXFaaaaaa

Utilisations de la RU 'rrrrrr' dans les M.E. (à partir de la ME 'aaaaaa').

NB : 'Qrrrrrr' peut être remplacé par '-' après la première transaction de type 'Qrrrrrr'. Tous les éléments entre parenthèses sont facultatifs.

## <span id="page-34-0"></span>**Commandes d'édition**

LCQ : Liste des Relations Utilisateur par code.

- Option C1 : sans les mots-clés,
- Option C2 : avec les mots-clés.

LKQ : Liste des RU par mots-clés. Cette commande doit être accompagnée d'une ligne suite où seront indiqués les mots-clés servant à la sélection.

DCQ : Description de la Relation Utilisateur dont le code est indiqué dans la zone Entité. Description de toutes les RU si la zone n'est pas renseignée.

- Option C1 : sans les textes associés,
- Option C2 : avec les textes associés.

LNQ : Liste des Relations Utilisateur par libellé.

# <span id="page-36-0"></span>**Chapitre 3. Utilisation des entités de personnalisation**

#### **Utilisation des Meta-Entités : Entités Utilisateur**

#### **Introduction**

Une fois la Méta-Entité définie, décrite et éventuellement chaînée par Relation Utilisateur, elle est gérée comme une entité standard.

Vous pouvez alors saisir ses instances, qui sont des Entités Utilisateur (EU).

**NOTE :** Vous pouvez extraire le contenu des EU sous la forme d'un fichier séquentiel avec la procédure EXUE (incluse dans PACX). Référez-vous au Manuel des Procédures du Développeur pour plus de détails.

#### CARACTERISTIQUES GENERALES

Tous les écrans d'une Entité Utilisateur comportent :

- v un en-tête non saisissable,
- des zones de saisie

La saisie est contrôlée si cela a été demandé dans la Méta-Entité. Il peut y avoir un contrôle de valeur, de présence, de format ou un contrôle personnalisé.

Pour les Rubriques numériques, un contrôle de numéricité est automatiquement effectué si la zone est renseignée dans l'EU. Seule la partie entière est utilisée comme base de saisie.

La longueur des zones de saisie correspond au format interne étendu des Rubriques.

Si une zone de l'Entité Utilisateur est liée de façon contrainte par une Relation Utilisateur, cette zone devra contenir le code d'une instance existante dans le Référentiel. Si la zone appartient à la Définition de l'Entité Utilisateur, le nom de l'instance s'affichera au-dessous du code indiqué par un utilisateur dès que celui-ci validera sa saisie. En revanche, si la zone appartient à une Description de l'Entité Utilisateur, le nom de l'instance n'apparaîtra pas. Pour le voir, nous vous conseillons d'utiliser l'interface Developer workbench.

## <span id="page-37-0"></span>**Définition**

La définition d'une EU est composée d'un en-tête non saisissable et d'une série de zones de saisie.

#### En-tête

L'en-tête est composé :

- du libellé de la définition,
- du type d'appel et du code de la Méta-Entité.

#### Zones de saisie

Les deux premières zones de saisie de la définition de l'EU sont obligatoirement le code et le libellé qui identifient l'EU de façon unique dans la Base.

Le libellé des lignes de saisie est le libellé ligne des Rubriques appelées dans la ME ou, s'il n'est pas défini, le nom, tronqué éventuellement à 18 caractères.

La définition d'une Entité Utilisateur peut être constituée de plusieurs écrans. Pour voir tous les écrans en séquence, il suffit de se positionner sur la définition et de valider. Mais il est aussi possible de demander l'affichage à partir d'une ligne de saisie précise (voir le paragraphe 'Choix correspondant' ci-après).

Si une zone de saisie a une longueur de plus de 56 caractères, elle est affichée sur plusieurs lignes.

#### CHOIX CORRESPONDANT

Si 'tt' est le type de la ME, le choix permettant d'accéder à l'écran de définition de l'EU est :

```
$ttxx...xx IDii
avec xx...xx = code de l'EU (jusqu'à 30 car.)
     ii = identifiant de stockage à partir duquel
               la définition s'affiche. Contactez votre
              Administrateur pour connaître sa valeur.
```
-------------------------------------------------------------------------------- | | DOCUMENTATION \*LT.LURE.DOC.7548 | | | Programme utilisé TYPE : ET META-ENTITE : ETAPE | | | CODE DE LA CHAINE : 1 COMPTA0003 NOM DE LA CHAINE : 2 M.A.J. HISTORIQUE COMPTABLE | | | CODE CHAINE COURT : | 0003 | | CODE PROGRAMME : | MA03TA | | TYPE DE PROGRAMME : 3 INEXC1 | LIBELLE : | PROGRAMME DE GESTION DU STOCK TAILLE PROGRAMME : 127 | | | | MOTS CLES ASSOCIES.: 4 | | | MIS A JOUR PAR.....: PDNM LE : 02/02/2007 A: 15:27:40 BIB: DOC | | NO DE SESSION......: 0847 BIBLIOTHEQUE : DOC BLOCAGE : | | | 0: C1 CH: \$ET COMPTA0003 ACTION: | | --------------------------------------------------------------------------------

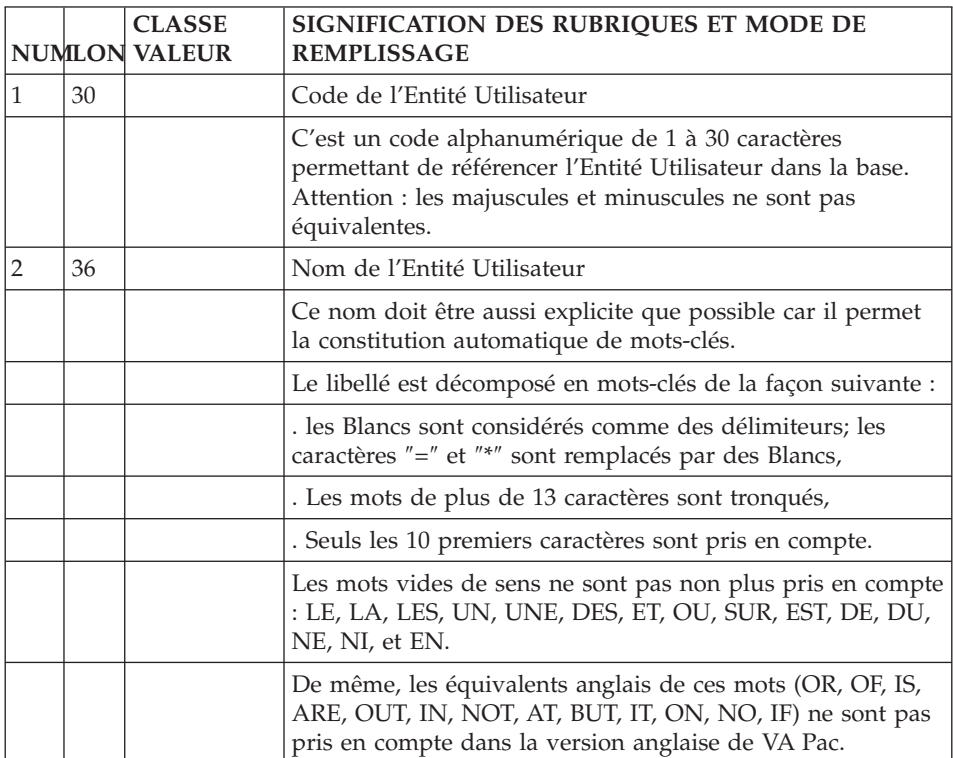

<span id="page-39-0"></span>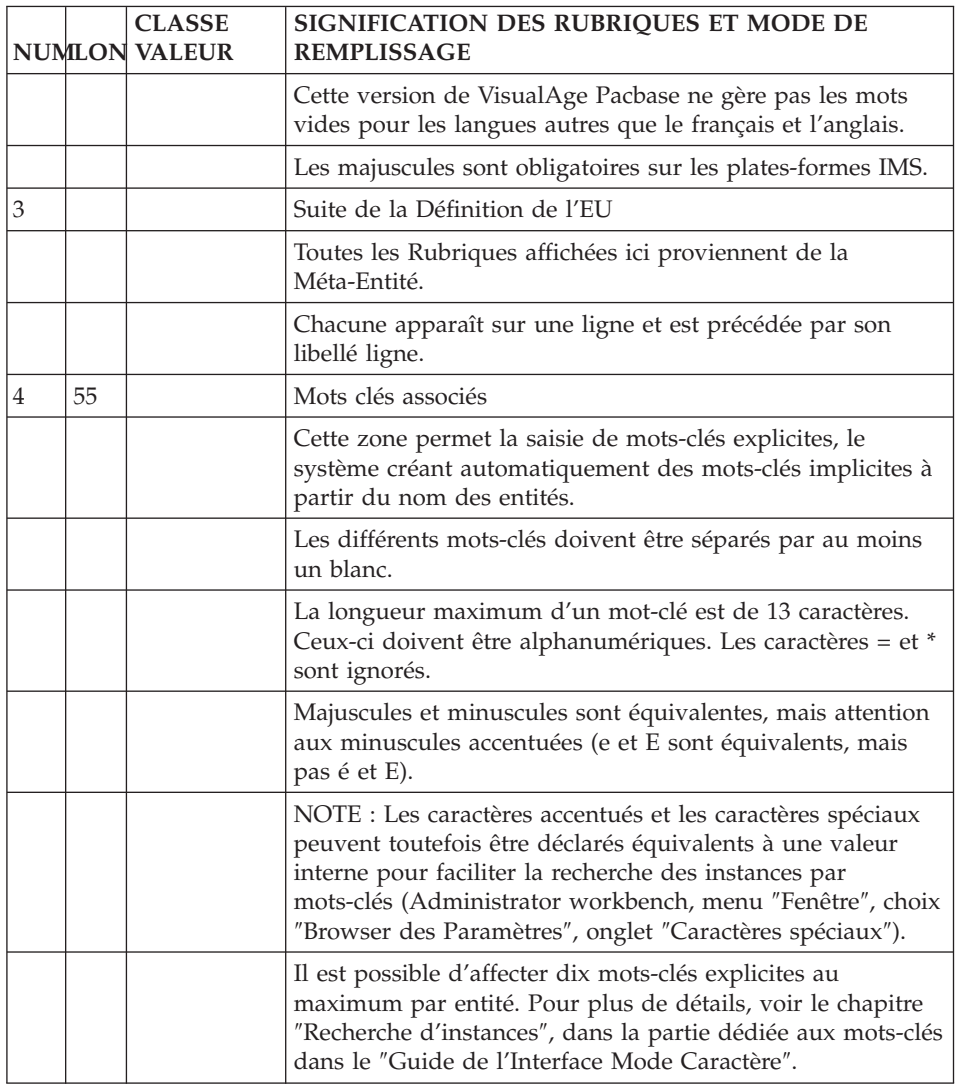

# **Description**

Chaque écran de description est composé d'un ensemble de lignes répétitives contenant :

- Une zone "code action",
- Un identifiant de ligne,
- Un espace de saisie.

L'espace de saisie est composé de champs, matérialisés par des blancs soulignés. La longueur de chaque champ est calculée sur le format interne étendu de la Rubrique qui le définit.

Les champs ne sont pas bornés, c'est à dire qu'il est possible d'introduire des informations au-delà des blancs soulignés. Mais, après transmission, l'information saisie sera tronquée à la longueur initiale.

Les champs sont séparés par un blanc.

L'en-tête des champs de saisie est composé des libellés colonnes des Rubriques sur une ligne (cf chapitre ″Rubriques″ sous-chapitre ″Description″ du Manuel ″Dictionnaire de Données').

**NOTE :** Si une EU possède une description mère et une description fille, si vous avez renseigné la fille, vous ne pouvez plus annuler la mère.

Si la ou les zones de saisie excèdent 67 caractères, la description est constituée de plusieurs écrans. Pour voir les écrans de saisie qui sortent du cadre, vous devez vous positionner sur une colonne en indiquant l'identifiant de stockage de la Rubrique correspondante dans la description de la ME (voir paragraphe 'Choix correspondant' ci-après).

#### CHOIX CORRESPONDANT

Le choix correspondant à l'écran de description d'une EU est :

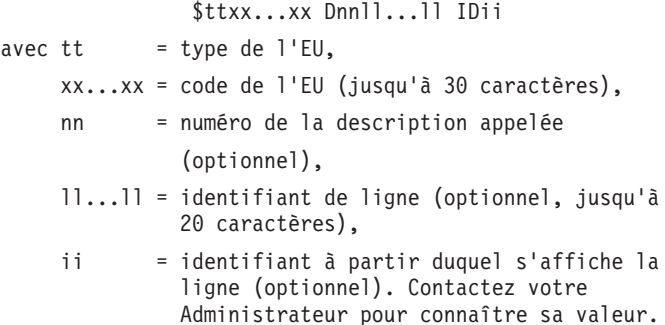

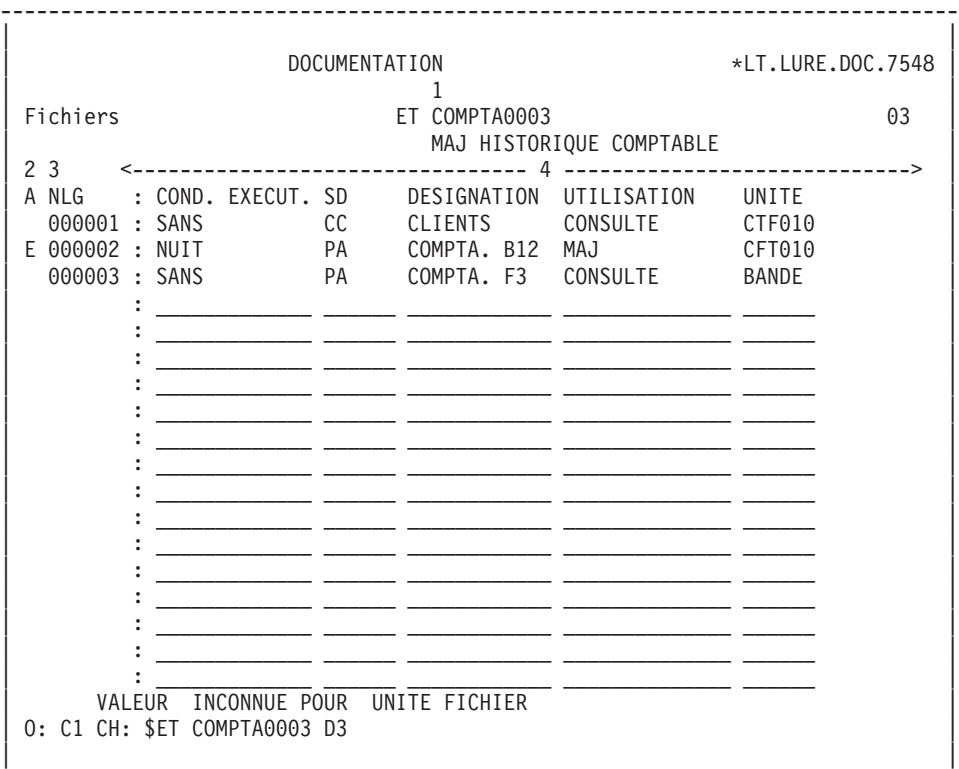

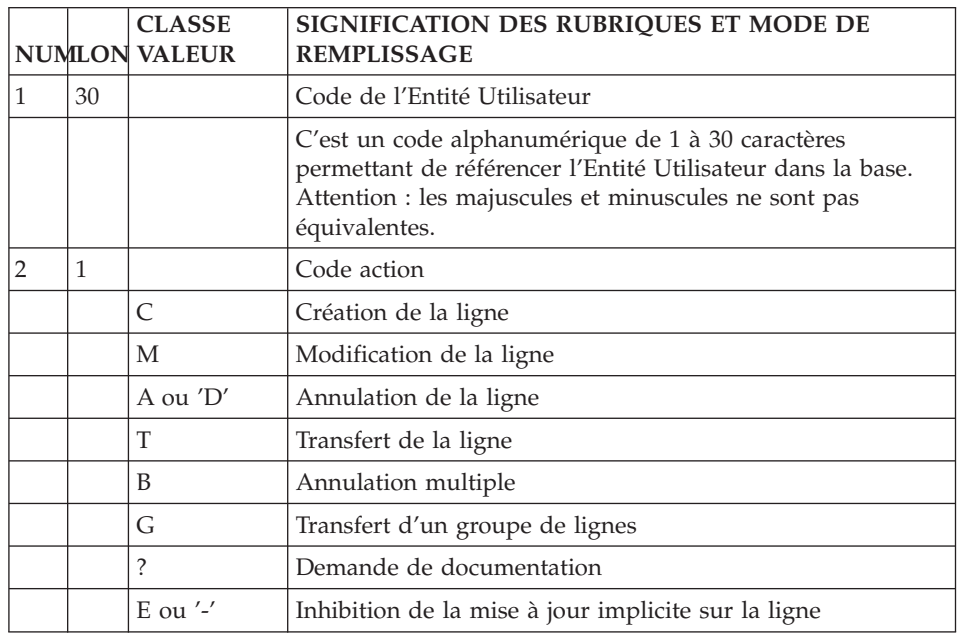

--------------------------------------------------------------------------------

<span id="page-42-0"></span>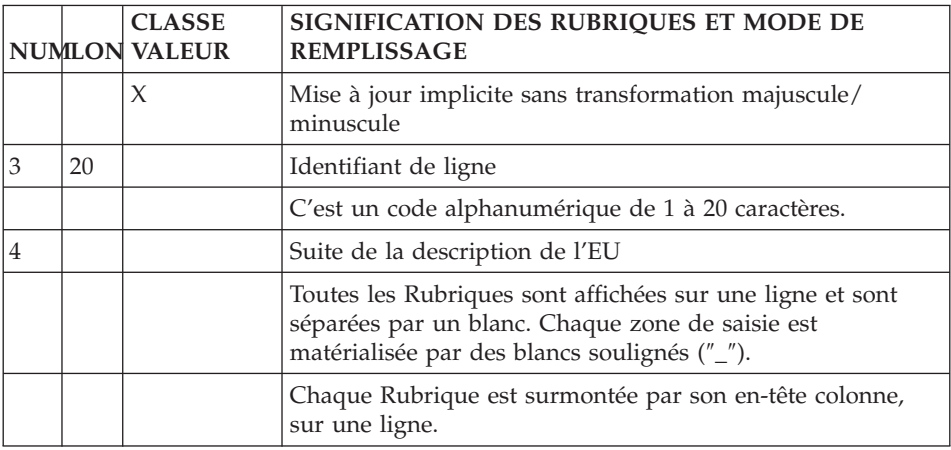

#### **Mode d'accès**

#### LISTE DES ENTITES UTILISATEUR (EU)

LC\$ttoo...oo

Liste des EU par code (à partir du type 'tt' de la Méta-Entité et du code EU  $'$ 00 $...$ 00 $'$ ).

LN\$ttoo...oo

Liste des EU par libellé (à partir du type 'tt' de la Méta-Entité et du code EU 'oo...oo'). Ce choix est sensible aux majuscules/minuscules.

Si la zone 'U'(majuscules) est renseignée sur la description d'une méta-entité, alors le code des entités utilisateur de cette méta-entité est automatiquement converti en majuscules lorsqu'il est saisi en minuscules.

LT\$ttn.n

Liste des EU par type (à partir du type 'tt' et de la Rubrique 'n...n' (de 1 à 6 caractères) de nature 'L').

DESCRIPTION DE L'EU DE TYPE 'tt' ET DE CODE 'oo...oo'

\$ttoo...oo IDii (MAJ)

Définition de l'EU 'ttoo...oo' (à partir de l'identifiant 'ii').

\$ttoo...ooGCll...ll (MAJ)

<span id="page-43-0"></span>Commentaires de l'EU 'ttoo...oo' (à partir de la ligne 'll...ll').

\$ttoo...ooCR (MAJ)

Instances d'entités appelées à l'EU 'ttoo...oo' par Relation Utilisateur.

\$ttoo...ooATbbbbbb

Textes affectés à l'EU 'ttoo...oo' (à partir du Texte 'bbbbbb').

\$ttoo...ooX

Utilisations de l'EU 'ttoo...oo'.

\$ttoo...ooXVvvvvvv

Utilisations de l'EU 'ttoo...oo' dans les Rapports (à partir du Rapport 'vvvvv').

\$ttoo...ooXQrrrrrr

Utilisations de l'EU 'ttoo...oo' dans les RU (à partir de la RU 'rrrrrr').

\$ttoo...ooDddll...ll IDii (MAJ)

Description de l'EU 'ttoo...oo' (à partir de la description 'dd', de la ligne 'll...ll' et de l'identifiant de stockage 'ii').

NB : '\$ttoo...oo' peut être remplacé par '-' après la première transaction de type '\$ttoo...oo'.

Tous les éléments entre parenthèses sont facultatifs.

# **Commandes d'édition**

LC\$ : Liste des Entités Utilisateur classées par code d'appel ME et par code EU.

- Option C1 : sans les mots-clés,
- Option C2 : avec les mots-clés.

DC\$ : Description de la Méta-Entité dont le code ME est indiqué dans la zone Entité et description des Entités Utilisateur qui en dépendent. Description de toutes les ME et de toutes les EU si la zone n'est pas renseignée.

- Option C1 : sans les textes associés, saut de page à chaque EU,
- Option C2 : avec les textes associés, saut de page à chaque EU,
- Option C3 : sans les textes associés, pas de saut de page à chaque EU,

• Option C4 : avec les textes associés, pas de saut de page à chaque EU.

LN\$ : Liste des Entités Utilisateur par libellé.

## <span id="page-44-0"></span>**Utilisation des Relations Utilisateur**

Une fois définie, la Relation Utilisateur peut être appelée dans l'écran d'appel des Relations Utilisateur de toute instance d'entité.

Accédez à l'écran ″Entités Appelées″ de l'instance d'entité appelante, obtenu par le choix : -CR.

Dans cet écran, vous devez saisir :

- Le code de la Relation,
- v Le code de l'instance d'entité à chaîner.

Le libellé de la Relation et le type de l'entité chaînée (indiqués sur la définition de la Relation), ainsi que le libellé de l'instance (si celle-ci existe) s'afficheront alors automatiquement.

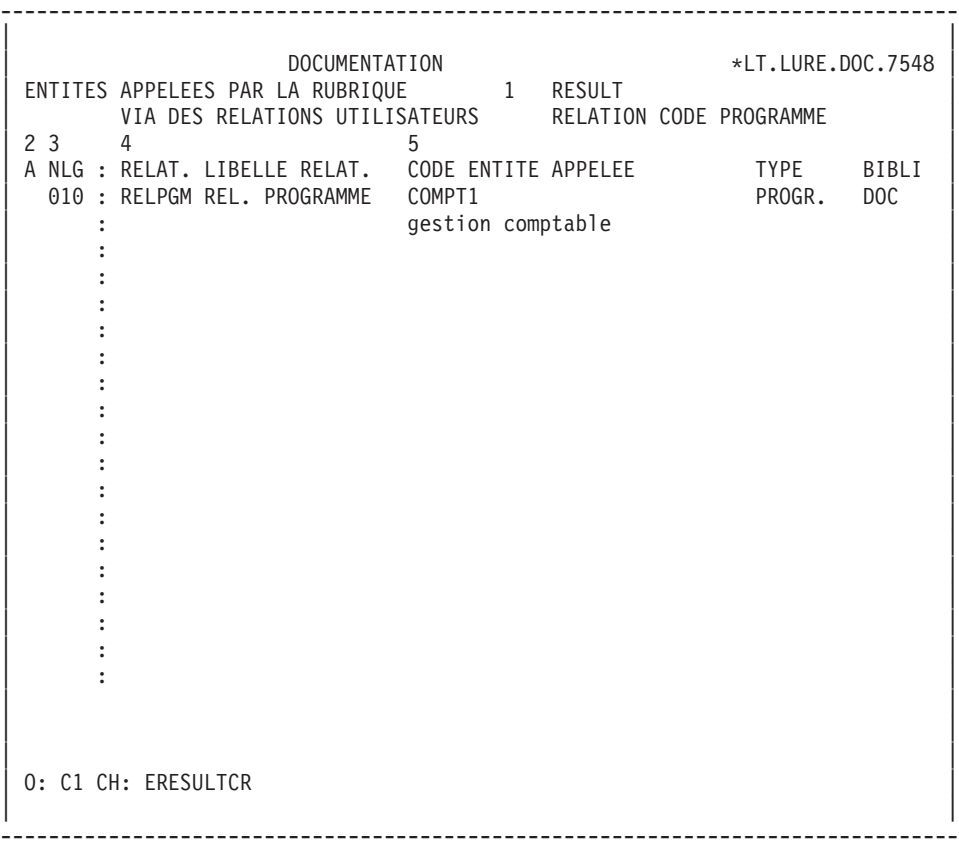

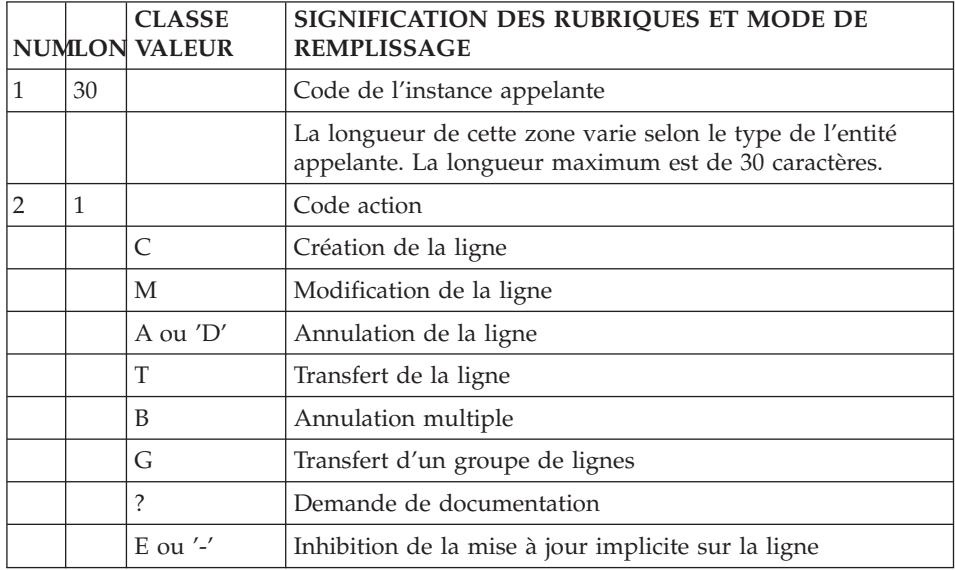

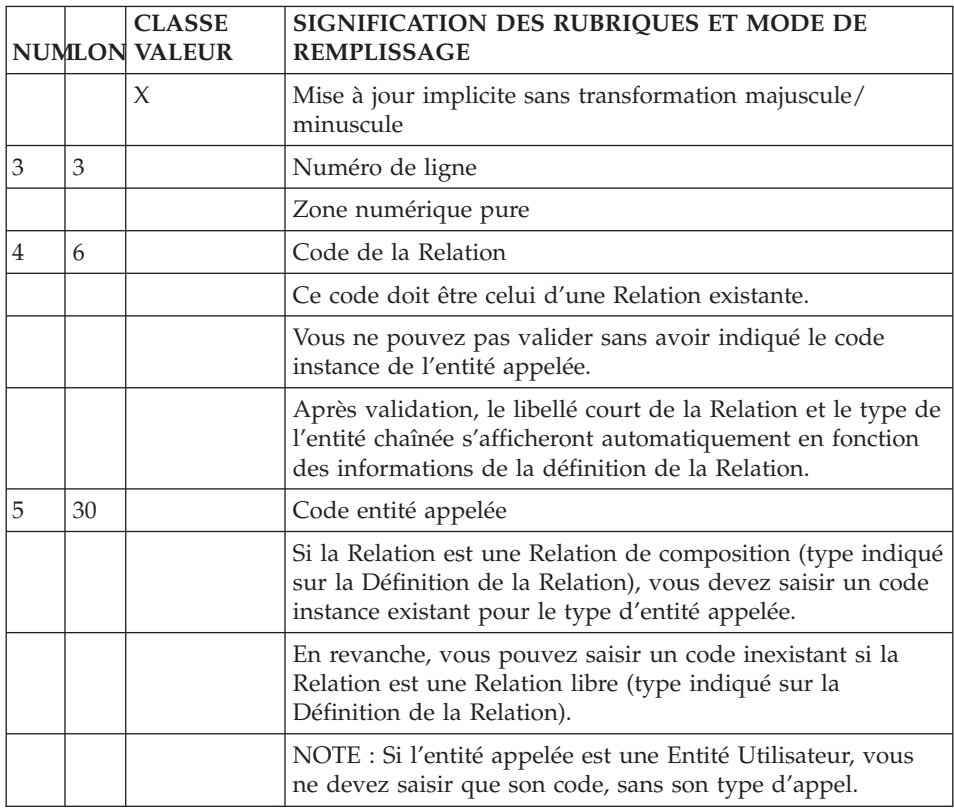

#### Comment voir les utilisations des Relations Utilisateur

Les utilisations des Relations Utilisateur sont visibles sur la ″Liste des Entités Reliées″.

Cette liste énumère toutes les instances d'entité chaînées, dans l'ordre des chaînages indiqués sur le -CR des instances.

La liste affiche le code de la Relation, la mention 'APPEL D'ENTITES' et le code instance sur le -CR duquel a été indiquée la Relation.

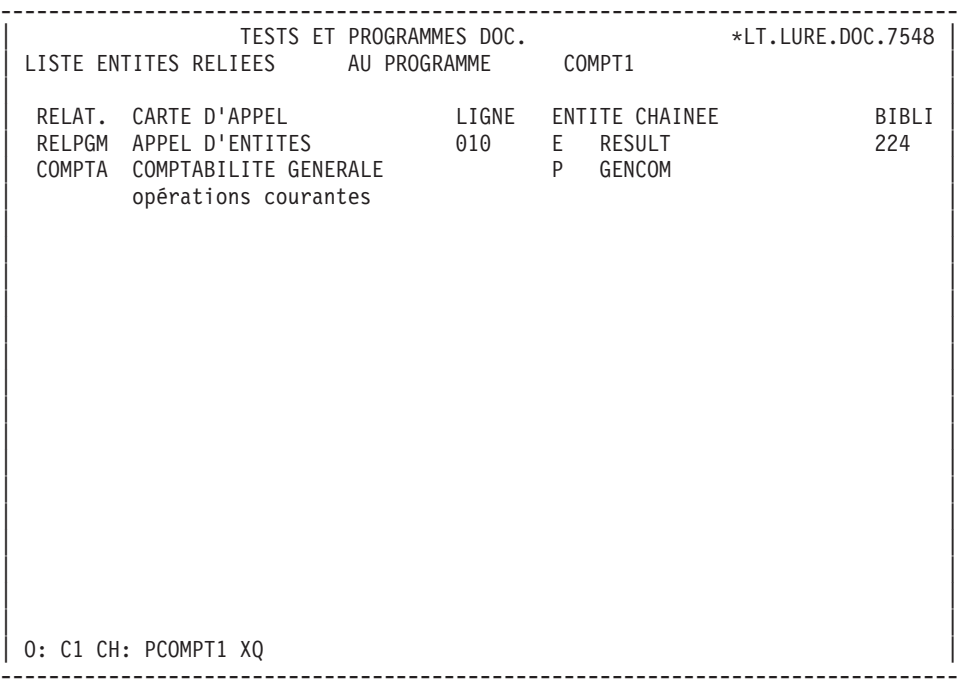

# <span id="page-48-0"></span>**Chapitre 4. Annexe : la zone de communication**

Pour décrire un sous-programme utilisateur de contrôle de la saisie dans l'Entité Utilisateur, vous devez connaître la composition de la zone de communication.

**Note :** Cette zone est identique pour le batch et le TP. Pour le TP CICS, elle constitue l'intégralité de la DFHCOMMAREA.

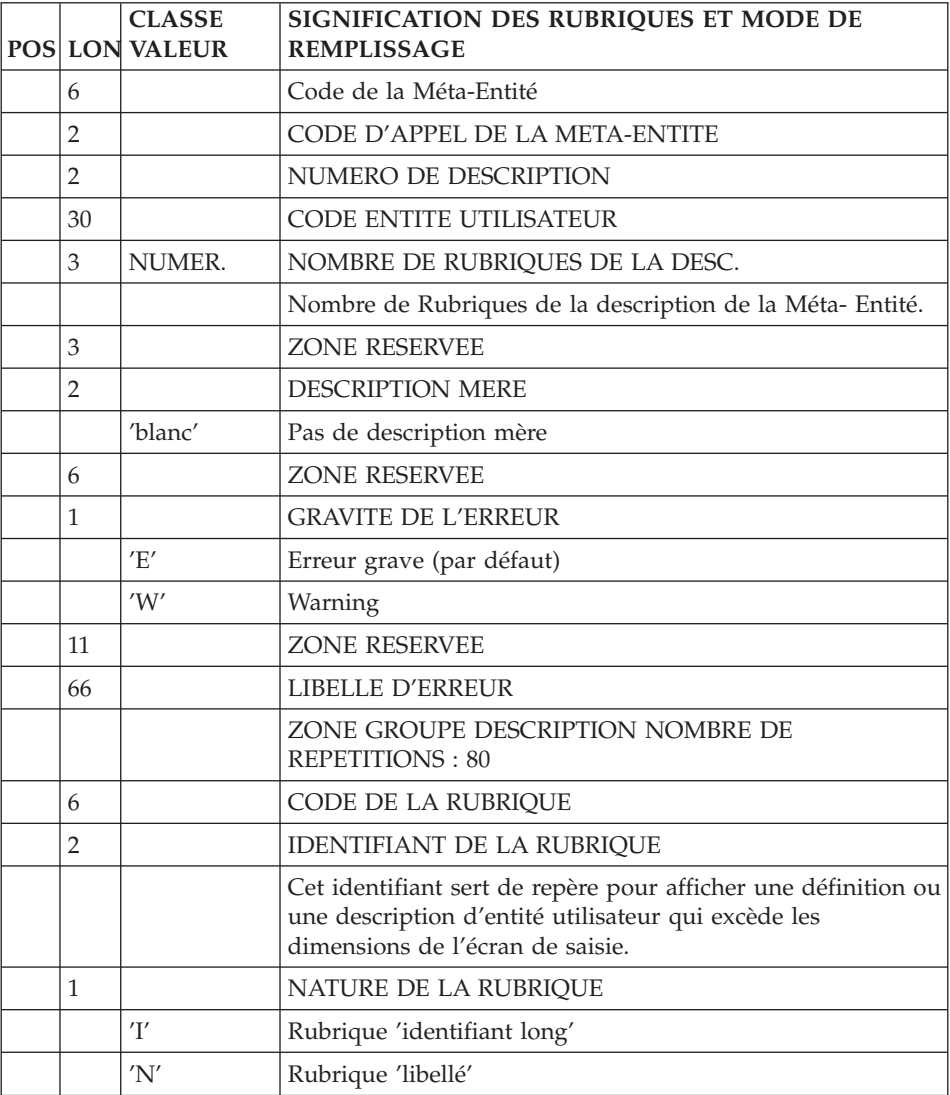

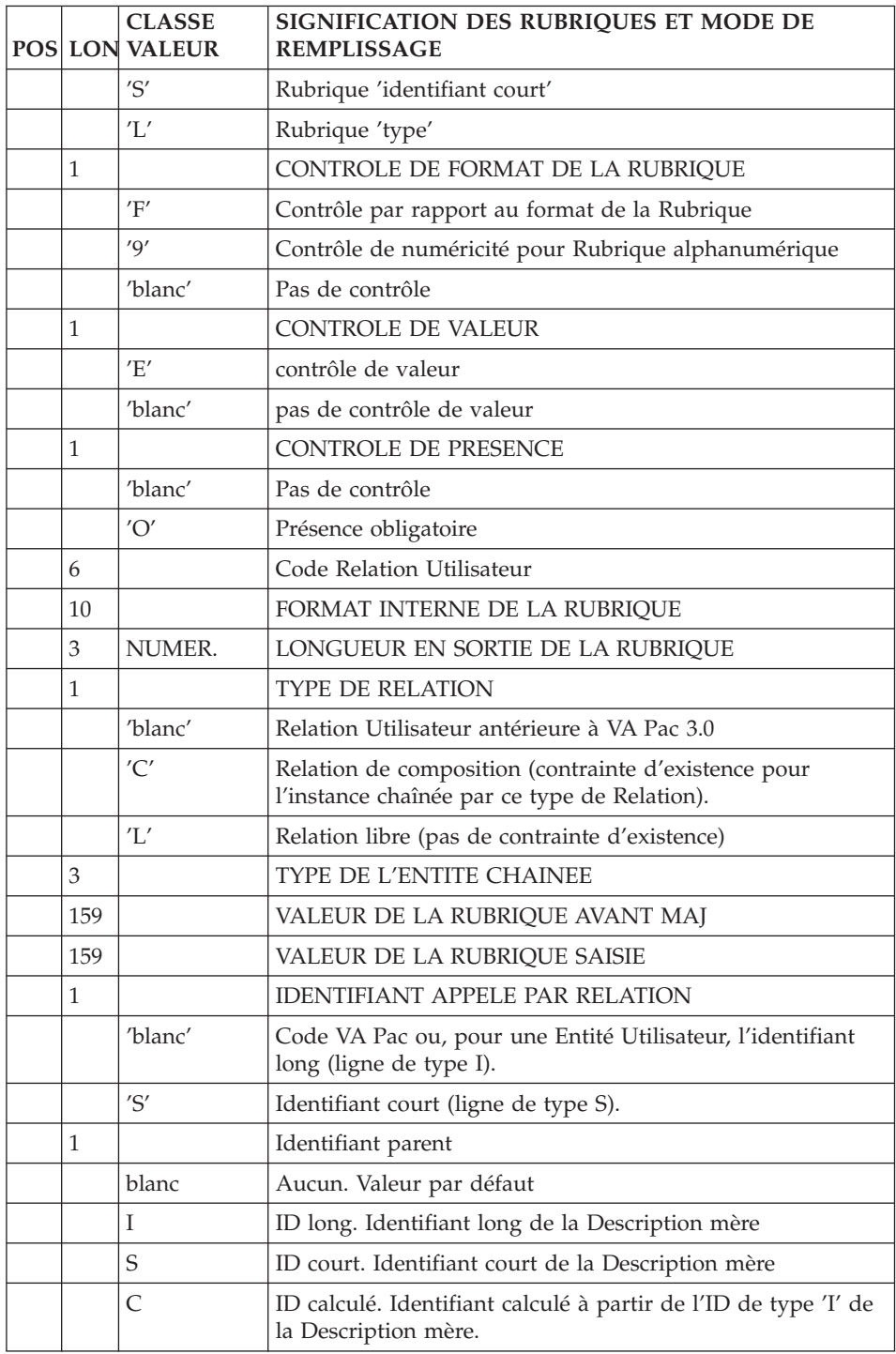

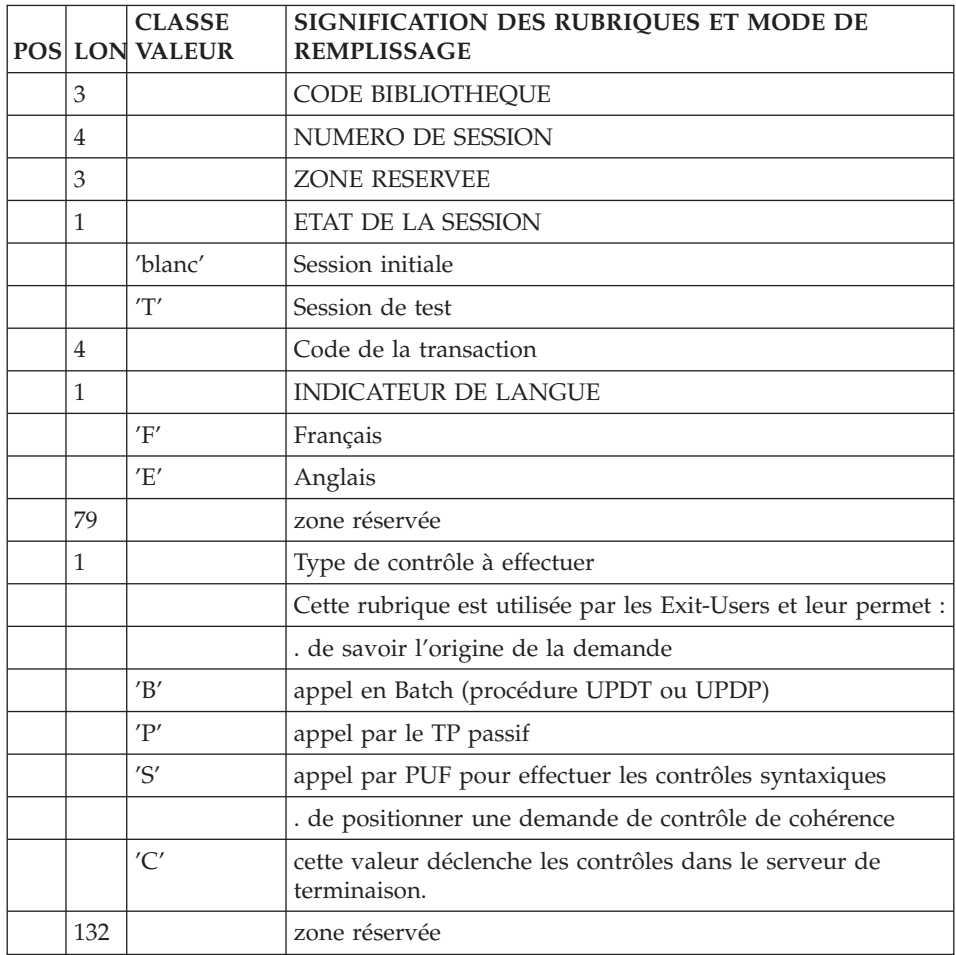

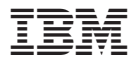

Référence : DDEXT000352F - 7875

Imprimé en France